# <span id="page-0-0"></span>ЕŤ

# Uživatelská příručka k OnePlus Nord 3 5G

V důsledku aktualizací softwaru se vaše zkušenosti se softwarovým rozhraním (kromě jiného včetně softwarových funkcí, uživatelských rozhraní a zkušeností s interakcí) mohou lišit od rozhraní uvedeného v této příručce. Softwarové rozhraní může být změněno.

# ПŤ

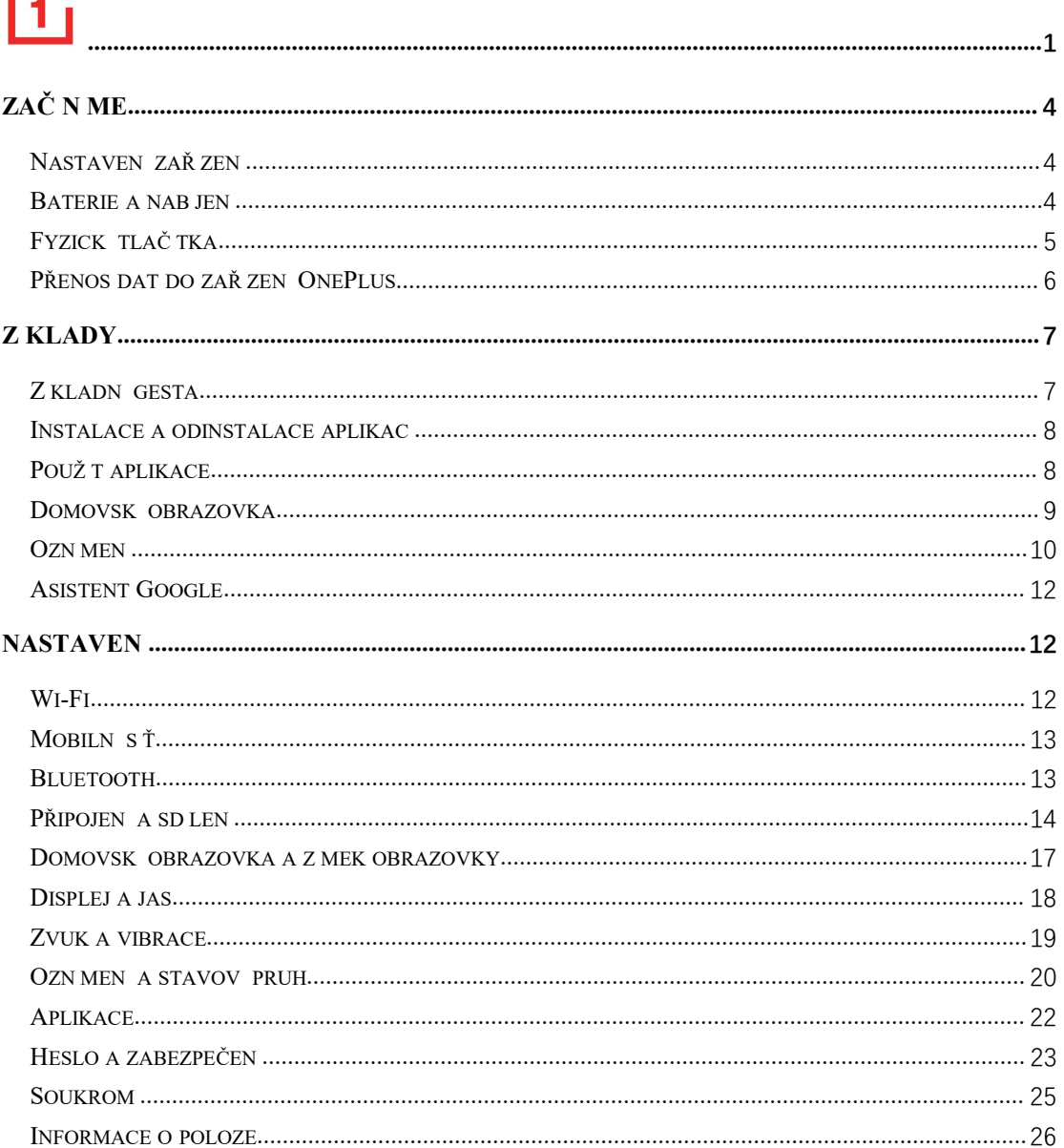

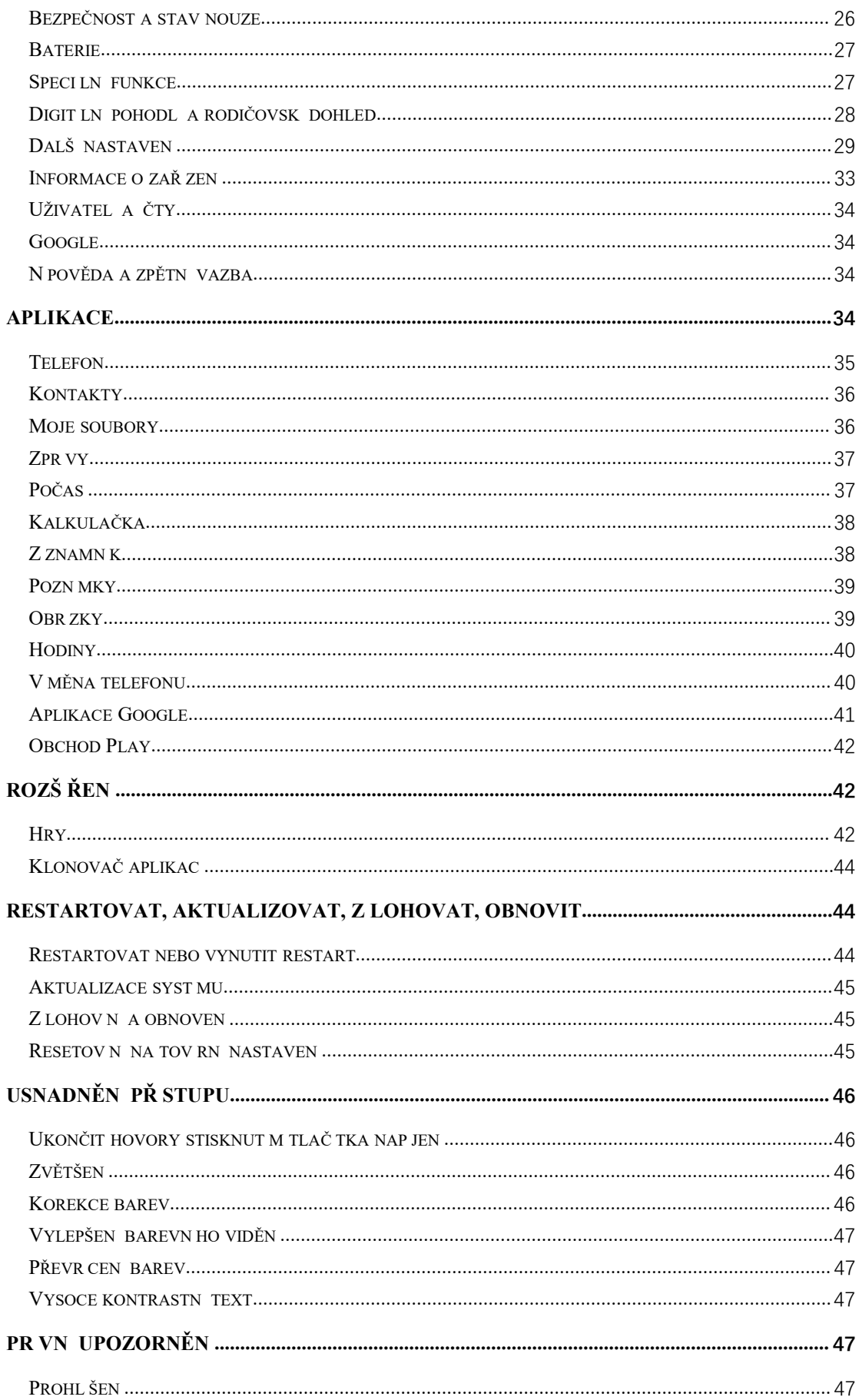

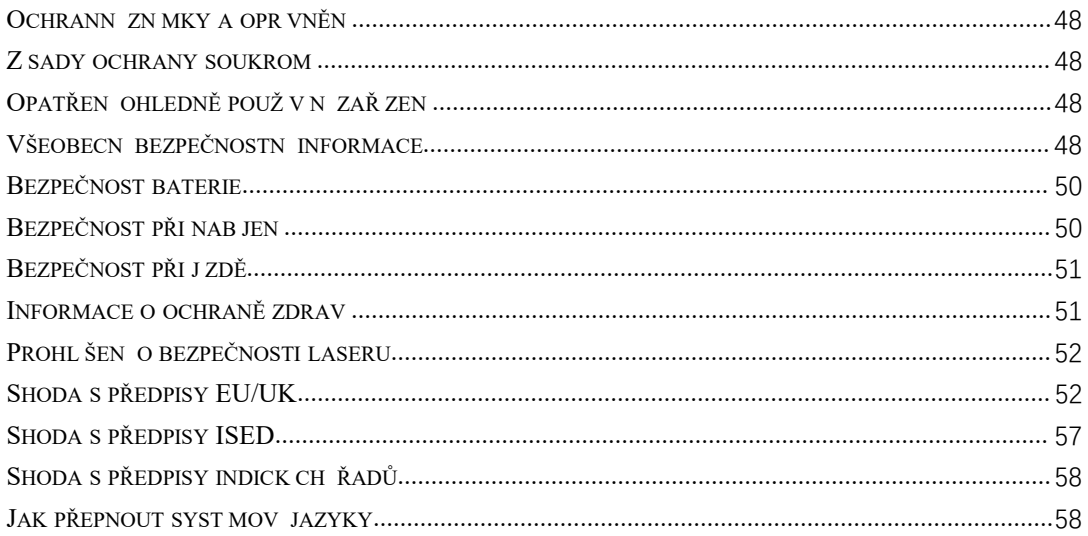

# <span id="page-3-0"></span>**Začínáme**

**Prostudujte si dalšíinformace o zařízení a začněte jej používat.**

## **Nastavení zařízení**

## **Vložte SIM kartu**

- 1. Vložte vysunovač zásuvky SIM karty do malého otvoru v držáku SIM karty. Zatlačte vysunovač pevně do otvoru a vytlačte zásuvku SIM karty ven.
- 2. Pomalu vytahujte zásuvku SIM karty zeštěrbiny zásuvky.
- 3. Vložte SIM kartu do zásobníku SIM karty.
- 4. Umístěte zásuvku SIM karty zpět do svého zařízení.
- \* Použijte původní Nano-SIM kartu. Neoriginální karty mohou způsobit poškození.

## **Spuštění zařízení OnePlus**

Pro spuštění operačního systému telefonu na několik sekund stiskněte a podržte **tlačítko napájení**. Pokud se telefon nezapíná, může být nutné jej nejprve nabít.

## **Průvodce nastavením**

Při prvním spuštění telefonu (nebo po obnovení továrního nastavení) vám **Průvodce nastavením** umožňuje přizpůsobit všechny funkce, včetně jazyka, softwarových tlačítek, gest, odemčení otiskem prstu a dalších funkcí. Pokud je chcete pozdějizměnit, můžete tak učinit po nastavení telefonu v aplikaci Nastavení.

# **Baterie a nabíjení**

**Telefon budete muset nabít před prvním použitím, nebo pokud jste jej delšídobu nepoužívali.**

## **Bezpečnostní informace**

- 1. Používejte pouze oficiální nabíječku a kabel USB, aby byla zajištěna vaše bezpečnost a nedošlo k poškození zařízení.
- 2. Zařízení OnePlus podporuje kabel USB Type-C.
- <span id="page-4-0"></span>3. Po dokončení nabíjení odpojte nabíječku, aby nedošlo k plýtvání elektřinou.
- 4. Během nabíjení na telefon nic nepokládejte.

#### **Nabíjení baterie**

- 1. Připojte kabel USB k adaptéru;
- 2. Připojte kabel USB do portu USB telefonu.
- 3. Připojte adaptér do elektrické zásuvky.
- 4. Po nabití odpojte USB kabel od telefonu a odpojte adaptér ze zásuvky.

## **Šetření energii a prodloužení životnosti baterie**

Spotřebu energie můžete snížit následujícím způsobem:

- 1. Pokud zařízení není používáno, vypněte obrazovku.
- 2. Když je baterie slabá, zapněte režim **Šetřič baterie**.
- 3. Vypněte technologii Bluetooth a síť Wi-Fi, pokud je nepoužíváte.
- 4. Ztlumte jas obrazovky a zkraťte dobu spánku v nabídce Nastavení.
- 5. Smažte aplikace, které nepoužíváte.

#### **Nabíjení**

Nabíječka OnePlus s kabelem USB slouží k rychlému a bezpečnému nabíjení vašeho telefonu Doporučujeme zařízení používat při teplotách v rozsahu 15 °C až 35 °C.

# **Fyzická tlačítka**

## **Tlačítko napájení**

Tlačítko napájení se nachází na pravé straně telefonu.

- Stisknutím a podržením tlačítka napájení zařízení zapněte, když je vypnuté.
- Hlasový asistent aktivujete stiskem tlačítka napájení a jeho přidržením.
- Když je zařízení zapnuto, provedete současným stisknutím tlačítka napájení a tlačítka zvýšení hlasitosti aktivaci tísňových služeb/vypnutí/restartování.
- Krátkým stisknutím tlačítka napájení ("kliknutím") zapnete a vypnete obrazovku.

#### **Tlačítko hlasitosti**

Tlačítko hlasitosti se nachází na levé straně telefonu.

- Při přehrávání hudby nebo videa stiskněte tlačítko hlasitosti a upravte hlasitost médií.
- Stisknutím tlačítka hlasitosti během hovoru upravíte hlasitost hovoru.

<span id="page-5-0"></span>Stisknutím tlačítka hlasitosti ztlumíte vyzváněcí tón při příchozím hovoru.

#### **Alert Slider**

Posuvník Alert Slider je umístěn na pravé straně telefonu.

\*K dispozici u některých modelů.

Stav systémového vyzvánění (tichý režim, vibrace, vyzvánění) můžete upravit přesunutím posuvníku Alert Slider.

- **Tichý režim:** Hovory a oznámení budou tiché, bez vibrací, s výjimkou alarmů.
- **Vibrace:** S výjimkou alarmů budou hovory a oznámení ztlumeny.
- **Vyzvánění:** Volání, alarmy a oznámení budou plnit svou funkci normálně. POZNÁMKA: Pokud je telefon v režimu **Nerušit**, vyzvánění a vibrace se vypnou.

#### **Klávesové zkratky**

Pomocí klávesových zkratek můžete provádět rychlé akce.

- Stiskněte a podržte současně tlačítko napájení a tlačítko zvýšení hlasitosti a zařízení tak vypněte.
- Stiskněte a podržte současně tlačítko napájení a tlačítko snížení hlasitosti a zhotovte snímek obrazovky.
- Stiskněte a podržte současně tlačítko napájení a tlačítko snížení hlasitosti a získejte tak přístup k režimu obnovení, když je zařízení vypnuto.
- Dlouhým stisknutím tlačítka napájení a tlačítka zvýšení hlasitosti po dobu 10 sekund vypněte napájení zařízení.

# **Přenos dat do zařízení OnePlus**

Funkce **Výměna telefonu** dokáže rychle přenéstvšechna vaše data, včetně kontaktů, zpráv a fotografií, ze starého do nového zařízení OnePlus.

Je-li na vašem starém telefonu nainstalována pouze aplikace OnePlus Switch, je třeba načíst nový QR kód ke stažení aplikace Výměna telefonu.

- **Pokud je starým zařízením OnePlus nebo jiné zařízení se systémem Android:**
- 1. Otevřete aplikaci Výměna telefonu. Vyberte možnost **Toto jenový telefon**, poté vyberte typ starého telefonu. Postupujte podle pokynů na nové obrazovce telefonu. Stáhněte si a nainstalujte aplikaci "Clone Phone" do svého starého telefonu.
- 2. Klepněte na Pokračovat na svém novém telefonu.
- 3. Otevřete aplikaci Výměna telefonu ve starém telefonu, vyberte možnost **Toto je starý telefon**, naskenujte QR kód v novém telefonu a propojte oba telefony.
- 4. Po propojení obou telefonů vyberte na starém telefonu data, která chcete přenést.Klepnutím spusťte. Poté počkejte, dokud nebude přenos dokončen.
- **Pokud je starým zařízením telefon iPhone:**
- <span id="page-6-0"></span>1. Synchronizujte data zařízení se systémem iOS do iCloud a do starého telefonu stáhněte aplikaci Výměna telefonu.
- 2. Otevřete aplikaci Výměna telefonu na novém zařízení, zvoltemožnost **Toto je nový telefon** a poté klepněte na **iPhone**.
- 3. Přihlaste se ke svému účtu iCloud a propojte oba telefony v aplikaci Výměna telefonu.
- 4. Spusťte import dat.
- 5. Doporučuje se dokončit celý proces přenosu dat prostřednictvím sítě Wi-Fi, přičemž aplikace Clone Phone by měla vždy zůstat na obrazovce. Pokud seněkdy odpojíte od serveru služby iCloud, zkuste se ke službě iCloudu znovu přihlásit a pokračovat v přenosu dat. Upozorňujeme vás, že z důvodu problémů s kompatibilitou lze přenášet pouze určité formáty dat.

# **Základy**

**Naučte se používat zařízení OnePlus.**

# **Základní gesta**

Naučte se ovládat telefon a aplikace pomocí základních gest, například klepnutí, přetažení, potažení a přiblížení.

1. Klepnutím otevřete aplikaci nebo ji vyberte.

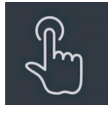

2. Při prohlížení webové stránky nebo seznamu potáhněte prstem nahoru nebo dolů.

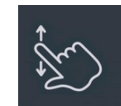

3. Potažením prstem dolevanebo doprava přepnete karty, změníte stránky nebo obsah snímku v seznamu počasí / kalendář / obrázky / aplikace.

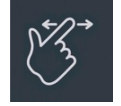

4. Dvěma prsty můžete přiblížit (zvětšit) snímky a webové stránky.

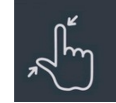

<span id="page-7-0"></span>5. Stisknutím a podržením obrazovky otevřete rozevírací okno s rozšířenými nastaveními nebo okno pro aktivaci úprav.

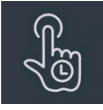

#### **Instalace a odinstalace aplikací**

#### **Instalace aplikací z obchodu Play Store**

Doporučujeme stahovat a instalovat aplikace z obchodu Play, který je k dispozici na vašem zařízení.

Otevřete obchod Play a vyhledejte aplikace pomocí klíčových slov nebo na obrazovce.

- Klepnutím na ikonu aplikace zobrazíte podrobnosti o aplikaci.
- Klepnutím na **Instalovat** stáhnete a nainstalujete aplikace.
- \* Doporučujeme stahovat aplikace prostřednictvím sítě Wi-Fi.

\* Bude vám připomenuta nová aktualizace aplikací, které si stáhnete. (Zvolte možnost Ano/Ne)

#### **Odinstalovat aplikace**

Odinstalujte aplikace následujícím způsobem:

- Na domovské obrazovce stiskněte a podržte ikonu aplikace a přejděte do nabídky **Informace o aplikaci > Odinstalovat.**
- V seznamu aplikací stiskněte a podržte ikonu aplikace a vyberte možnost **Odinstalovat**.
- Přejděte do nabídky **Nastavení > Aplikace > Správa aplikací > Seznam aplikací** a vyberte aplikaci. Poté přejděte do části Informace o aplikaci a vyberte možnost Odinstalovat.
- \* Některé předinstalované aplikace nelze odinstalovat.

#### **Použít aplikace**

Naučte se otevírat aplikace, přepínat mezi aplikacemi, zavírat aplikace a zobrazovat informace o aplikaci.

#### **Seznam aplikací**

Potažením nahoru po domovské obrazovce zobrazíte všechny aplikace v seznamu aplikací

#### **Otevřít aplikace**

Otevřete aplikaci kliknutím na ikonu aplikace na pracovní ploše nebo v seznamu aplikací.

#### <span id="page-8-0"></span>**Zobrazit informace o aplikaci**

Dlouhým stisknutím ikony aplikace a výběrem možnosti **Informace o aplikaci** v rozevíracím okně zobrazíte informace o aplikaci a možnosti nastavení.

## **Přepnout aplikace**

- V nabídce **Navigační gesta** potažením doleva nebo doprava podél dolní lišty přepnete mezi aplikacemi.
- Po nastavení navigačních tlačítek **Zpět, Domů** a **Nedávné** můžete přepínat mezi aplikacemi klepnutím na tlačítko **Nedávné** na navigačním panelu.

## **Zavřít aplikace**

- V nabídce **Navigační gesta** potáhněte prstem nahoru z dolního okraje obrazovky a podržte prst na místě, poté aplikaci zavřete potažením prstem nahoru na kartě aplikace.
- Klepněte na tlačítko **Nedávné** a zavřete aplikaci potažením prstem nahoru na kartě aplikace.

#### **Vymazat úlohy na pozadí**

- V položce **Navigační gesta** potáhněte prstem nahoru od dolního okraje obrazovky, podržte prst na místě a pak klepnutím na tlačítko "Vymazat vše" vymažte úlohy spuštěné na pozadí.
- Klepnutím na tlačítko **Nedávné** přejděte do seznamu nedávno použitých aplikací a klepnutím na tlačítko "Vymazat vše" vymažte úlohy spuštěné na pozadí.
- \* Připnuté aplikace nebudou uzavřeny.

## **Uzamknout aplikace na pozadí**

V seznamu nedávno spuštěných aplikací klikněte v pravém horním rohu karty aplikace na položku ︙ a přejděte do možností nabídky. Zvolte možnost **Zámek** a zastavte zavírání nebo vymazávání aplikace.

# **Domovská obrazovka**

Naučte se nastavit **tapety**, **ikony**, **widgety, rozvržení, přechody** a **nastavení Náš domov** pro přizpůsobení svého telefonu.

#### <span id="page-9-0"></span>**Ikony a složky aplikace**

- Potažením prstem nahoru na domovské obrazovce otevřete seznam aplikací.
- V seznamu stiskněte a přetáhněte ikonu aplikace a přidejte ji na domovskou obrazovku.
- Přetáhněte ikonu aplikace na jinou aplikaci na domovské obrazovce a vytvořte složku.

#### **Tapety**

Dlouhým stisknutím prázdného prostoru na domovské obrazovce a výběrem položky **Tapety** nastavte tapetu domovské obrazovky a tapetu zámku obrazovky.

#### **Ikony**

Dlouze stiskněte prázdné místo na domovské obrazovce a výběrem možnosti **Ikony** nastavte ikony na domovskou obrazovku.

#### **Widgety**

Dlouze stiskněte prázdný prostor na domovské obrazovce a vyberte možnost **Widgety**, poté stiskněte widget a přetáhněte jej na domovskou obrazovku.

#### **Rozvržení**

Dlouze stiskněte prázdné místo na domovské obrazovce a vyberte možnost **Rozvržení.** Upravte počet mřížek plochy.

#### **Přechody**

Dlouze stiskněte prázdné místo na domovské obrazovce a vyberte možnost **Přechody.** Vyberte styl přechodů stránek na domovské obrazovce.

#### **Více**

Podrobnější nastavení domovské obrazovky lze nastavit v nabídce **Nastavení** > **Domovská obrazovka a Zámek obrazovky.**

## **Oznámení**

Po obdržení nového systémového oznámení nebo oznámení aplikace se na stavovém pruhu zobrazí odpovídající ikona. Stáhněte panel oznámení potažením prstem dolů z horní části

stránky aplikace nebo z libovolného místa na domovské obrazovce.

- Oznámení můžete smazat potažením doprava (některá oznámení je třeba smazat zavřením příslušné aplikace).
- **Dlouhým stisknutím** oznámení otevřete nastavení oznámení pro danou aplikaci.
- Nacházejí se zde tři možnosti: Vypnout oznámení / Nastavit jako tiché / Další nastavení.

#### **Rychlá nastavení**

- Klepnutím na ikonu rychlého nastavení rychle zapnete/vypnete určité funkce.
- Stiskněte a podržte ikonu v nabídce Rychlá nastavení a otevřete odpovídající rozhraní nastavení.
- Opětovným potažením dolů zobrazíte další tlačítka.

## **Stavové ikony**

Stavové ikony se zobrazí ve stavovém pruhu v horní části obrazovky. Ikony uvedené v tabulce níže jsou nejběžnější.

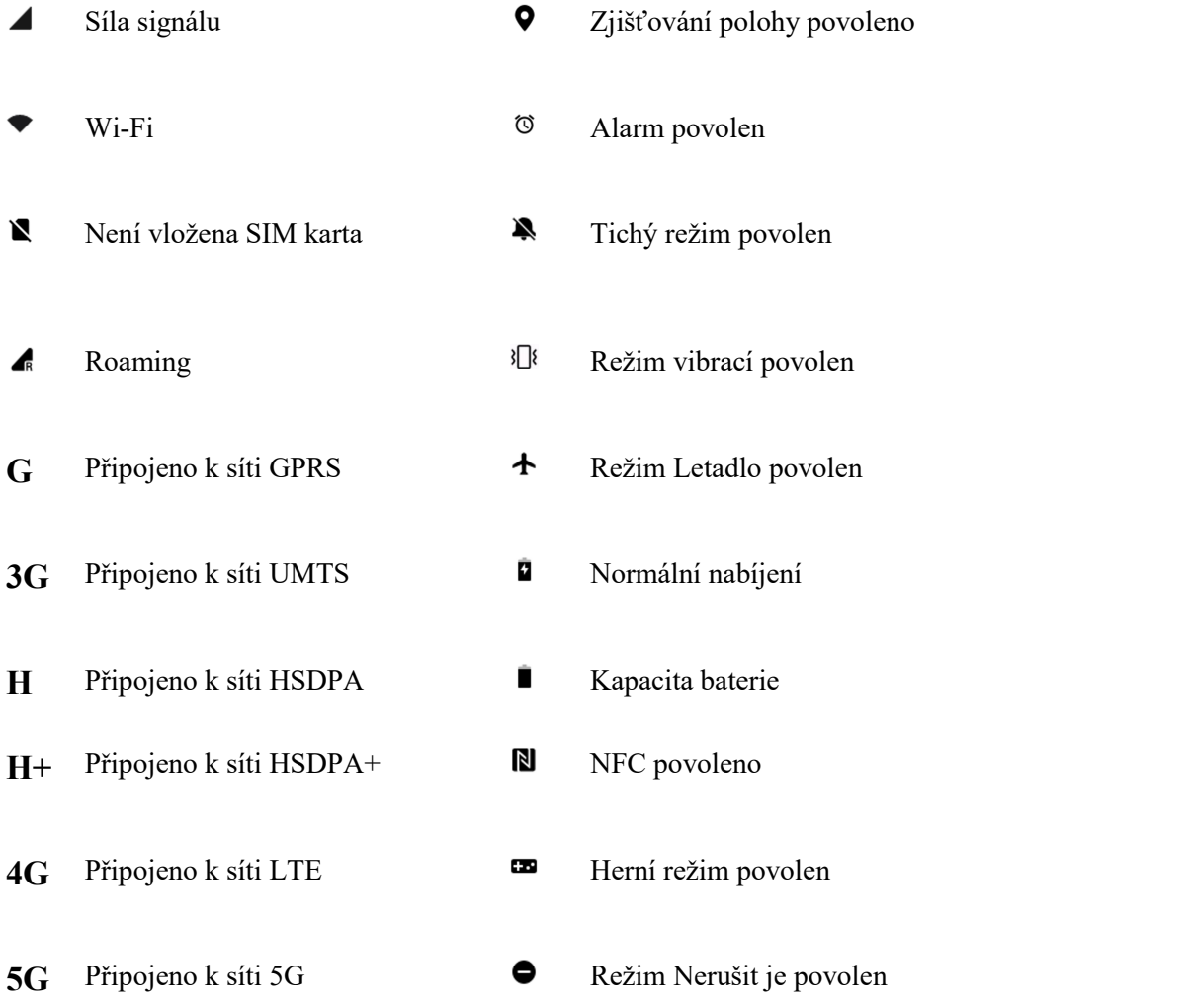

<span id="page-11-0"></span> $\ast$ 

# **Asistent Google**

\* Při prvním použití Asistenta Google se podle pokynů přihlaste ke svému účtu Google. K aplikaci Asistent Google můžete rychle přistupovat buď stisknutím a podržením tlačítka Domů, potažením z rohu obrazovky telefonu nahoru (pokud jste povolili možnost "**Navigační gesta**"), nebo stisknutím tlačítka napájení, nebo jednoduše vyslovením hlasového příkazu "Ahoj, Google".

Aplikace Asistent Google nabízí následující možnosti:

- Rychlé telefonáty na cestách (například "Volej mámě")
- Odeslat textové zprávy (například "Pošli SMS Sáře, že jdu pozdě")
- Nastavit připomenutí (například "Připomeň mi, ať koupím dárek k narozeninám pro Honzu")
- Vyfotit selfie (například "Vyfotit selfie")
- Nastavit události kalendáře (například "Nastav událost kalendáře na zítřejší večeři s Karlem od 7 do 9")
- Přehrávat hudbu (například "Přehrávej jazzovou hudbu na YouTube")
- Přejít na místa (například "Naviguj mě domů")
- Informace o počasí (například "Potřebuji dnes deštník?")

# **Nastavení**

**Konfigurace sítě a účtu telefonu nebo nastavení telefonu**

# **Wi-Fi**

Připojte se k Internetu prostřednictvím Wi-Fi.

#### **Připojení k Wi-Fi**

- 1. Otevřete nabídku Nastavení> Wi-Fi a klepněte na Wi-Fi.
- 2. Ze seznamu vyberte síť Wi-Fi.
- 3. Automaticky se připojíte k nešifrované síti Wi-Fi, kterou jste vybrali. Chcete-li se připojit k šifrované síti, zadejte heslo a klepněte na zaškrtnutí.
- \* Síť Wi-Fi můžete přidat také ručně výběrem možnosti Přidat síť.
- **Asistent Wi-Fi:**
	- **Automatické připojení k nejlepší Wi-Fi:** Po zapnutí této možnosti se systém bude

automaticky připojovat k nejlepší síti Wi-Fi.

<span id="page-12-0"></span> **Dvoukanálové zrychlení:** Když je tato možnost zapnutá, můžete současně používat síť Wi-Fi a mobilní data pro rychlejší používání Internetu.

## **Rozšířená nastavení**

Přejděte do Nastavení > Wi-Fi > klikněte na  $\therefore$  > klikněte na Další Nastavení Pokročilá nastavení

- **Uložené sítě:** Sítě, které byly úspěšně připojeny.
- **Instalovat certifikáty:** Procházejte soubory v jiných aplikacích (nedávné soubory).
- **Zobrazení stavu sítě Wi-Fi:** Zapněte a vypněte popis šířky pásma a zobrazí se číslo stavu Wi-Fi.

\*Úprava zobrazení stavu Wi-Fi nemá vliv na vlastní funkci Wi-Fi.

- **Využití dat sítě Wi-Fi:** Zde si můžete prohlédnout využití svých dat Wi-Fi, včetně celkového využití dat a využití dat různými aplikacemi.
- $\bullet$  Wi-Fi Direct

# **Mobilní síť**

Povolení nebo zakázání mobilních dat

Otevřete nabídku **Nastavení** > **Mobilní síť** a zapněte/vypněte **mobilní data**.

## **Obecná nastavení**

Pokud vložíte druhou SIM kartu, můžete při volání stále používat Internet.

## **Využití dat**

Můžete zkontrolovat statistiky využití mobilních dat a provozu sítě Wi-Fi.

#### **Nastavení sítě**

Přejděte do nabídky **Nastavení** > **Mobilní síť** > **Mobilní data** a zapněte nebo vypněte síť.

- **Úspora dat:** Pokud je tato možnost zapnutá, nemůžou aplikace běžící na pozadí přijímat nové zprávy přes mobilní síť, pokud pro ně nebude toto omezení výslovně zrušeno.
- **Přístup k síti:** Pokud používáte různé aplikace, můžete nastavit různé způsoby používání sítě, včetně možností Wi-Fi a mobilní data, Pouze Wi-Fi, Pouze mobilní data a Zakázat přístup k síti.

# **Bluetooth**

<span id="page-13-0"></span>Technologie Bluetooth umožňuje připojení k zařízením s podporou Bluetooth, jako jsou náhlavní soupravy a klávesnice.

 Přejděte do nabídky **Nastavení** > **Bluetooth**, ze seznamu dostupných zařízení vyberte zařízení, které chcete připojit, a pro dokončení párování zadejte kód párování.

\* Když je zařízení Bluetooth zapnuté, ale nelze jej najít, informujte se v příručce k zařízení a podle pokynů přepněte zařízení do režimu párování, abyste se mohli připojit.

#### **Rozšířená nastavení**

- **Synchronizace hlasitosti zařízení:** Synchronizujte hlasitost svého zařízení Bluetooth s tímto zařízením.
- **Zobrazení standardu kodeku:** Zobrazení aktuálních standardů kodeku pro spárovaná zařízení.

# **Připojení a sdílení**

Přejděte do nabídky **Nastavení** > **Připojení a sdílení**, kde můžete sdílet osobní hotspot a záznamy dění na obrazovce.

#### **Režim letadlo**

Po přepnutí zařízení do režimu Letadlo nebudete moci volat, ale můžete číst, hrát hry, sledovat videa nebo používat jiné aplikace, které nevyžadují připojení k síti nebo telefon.

#### **Osobní hotspot**

Sdílejte svoje mobilní data nebo připojení k Wi-Fi s dalšími zařízeními. Může dojít k nárůstu spotřeby mobilních dat i rychlejšímu vybíjení baterie.

\* K dispozici budou dva způsoby propojení osobních hotspotů:

- 1. QR kód: Načtěte QR kód a připojte se k této síti Wi-Fi.
- 2. Heslo osobního hotspotu: Přejděte do nabídky **Osobní hotspot** > **Nastavení hotspotu** a změňte jméno a heslo.
- **Nastavení hotspotu:** Nastavte jméno a heslo osobního hotspotu.

\* **Skrýt hotspot:** Tento hotspot můžete skrýt, takže se k němu bude možné připojit pouze ručně.

\* **Používat Wi-Fi 6:** Protokol Wi-Fi 6 zajišťuje rychlejší připojení. Některé starší modely zařízení nemusí hotspot používající Wi-Fi 6 najít.

- **Správa připojení:** Můžete nastavit seznam blokovaných zařízení, limit počtu připojených zařízení a limit využití dat.
- **Automatické vypnutí osobního hotspotu:** Pokud nejsou po dobu 10 minut připojená žádná zařízení, tento hotspot se automaticky vypne.
- **Sdílené připojení přes Bluetooth:** : Pomocí sdíleného připojení přes Bluetooth můžete sdílet mobilní data nebo síť Wi-Fi vašeho zařízení s jinými zařízeními.
- **Sdílené připojení přes USB:** Připojte se k zařízení pomocí USB kabelu a sdílejte síťové připojení svého telefonu.
- **Sdílené připojení přes Ethernet:** Připojte kabel Ethernet a sdílejte připojení svého telefonu k síti. Pokud chcete sdílet mobilní data nebo síť Wi-Fi svého zařízení s jinými zařízeními prostřednictvím sdíleného připojení Bluetooth, postupujte následujícím způsobem:

#### **VPN**

Přejděte do **Nastavení** > **Připojení a sdílení** > **VPN**. Poté klikněte na symbol"**+**", po zadání názvu VPN, typu, adresy serveru a dalších informací přidejte VPN.

## **NFC**

Pokud je zapnuta funkce NFC, můžete si vyměňovat data s jiným zařízením, když se tato dvě zařízení dotýkají.

 **Platby přiložením telefonu:** Po nastavení výchozí platební aplikace budete moci provést platbu přiložením zadní strany telefonu k zařízení se symbolem NFC, např. platebnímu terminálu, turniketu v metru nebo terminálu v dopravním prostředku. \*Před použitím aplikace Platby přiložením telefonu musíte nastavit výchozí platební

aplikaci, otevřít platební službu v aplikaci a nastavit funkci Platby přiložením telefonu pomocí následujících možností nastavení:

 **Výchozí platební aplikace:** Klepnutím na platební terminál vyberte aplikaci, například Google Pay, kterou chcete použít při platbě.

## **Privátní DNS**

Privátní DNS je technologie šifrovaného přenosu dat. Po připojení pomáhá zvyšovat zabezpečení sítě, ale také může způsobovat delší zpoždění nebo výpadky připojení. Pokud vyberete možnost **Zadaná privátní DNS,** věnujte pozornost stavu sítě zařízení.

## **Android Auto**

Používejte aplikace na displeji vašeho vozidla.

#### **Zrcadlení obrazovky**

Zkontrolujte, zda jsou váš telefon a zobrazovací zařízení připojeny do stejné sítě nebo zda je na zobrazovacím zařízení zapnuta funkce bezdrátového zobrazení. Chcete-li streamovat obrazovku telefonu do zobrazovacího zařízení, spárujte s ním svůj telefon. Před použitím funkce Miracast zkontrolujte, zda jsou váš televizor, projektor, obrazovka a

další zobrazovací zařízení kompatibilní s funkcí Miracast a zda je funkce zařízení zapnutá.

- **Pokyny:**
- 1. Přejděte do nabídky Nastavení> Připojení a sdílení > Zrcadlení obrazovky.
- 2. Klepněte na **Hledat zobrazovací zařízení**.
- 3. Vyberte zobrazovací zařízení, které je třeba promítat, a počkejte, až se obrazovka telefonu promítne na zobrazovací zařízení.

#### **Tisk**

Pomocí služby Tisk můžete tisknout dokumenty, obrázky, e-maily a webové stránky. Když vyberete soubor ke sdílení, zobrazí se volba služby Tisk.

Pokud zapnete možnosti **Výchozí služba tisku** a Rychlé připojení zařízení, zařízení bude rychle vyhledávat tiskárny v okolí; můžete si vybrat a připojit se k tiskárně pro tiskové služby. \***Přidat tiskovou službu**: Přidá novou tiskovou službu pro tisk.

# **Tapeta a styl**

Chcete-li přizpůsobit tapetu a styl, přejděte do části **Nastavení** > **Tapeta a styl**. Zde můžete změnit možnosti Tapety, Písmo, Ikony a další položky uživatelského rozhraní.

#### **Tapety**

Přejděte do Nastavení > Tapety a styl > Tapety. Tapety poskytují širokou škálu krásně navržených statických a živých tapet, včetně interaktivních živých tapet. Jako tapety můžete použít také fotografie.

 **Album:** Vyberte fotografii z alba a upravte ji přiblížením nebo posunutím. Nastavte fotografii jako tapetu domovské obrazovky, tapetu zámku obrazovky nebo obojí.

#### **Písmo**

K dispozici je několik druhů písem.

\* Při použití adaptivní tloušťky písma systém automaticky nabízí nejlepší efekty zobrazení písma založené na scénáři. Je také možné upravit velikost a tloušťku písma.

#### **Ikony**

Přizpůsobení tvaru ikony stavu. K dispozici je několik tvarů: Výchozí, styl Materiál, Oblázek atd.

## **Barvy**

Můžete si vybrat požadovanou barvu motivu z několika různých stylů, aby uživatelské rozhraní více odpovídalo vaší osobnosti a preferencím. Můžete také z tapety vybrat barvy, <span id="page-16-0"></span>které se vám líbí a přímo tak přizpůsobit barvu systému.

## **Rychlá nastavení**

Přizpůsobení tvaru oznámení o stavu. K dispozici je několik tvarů: čtvercový, čtverec se zaoblenými rohy a kosočtverec atd.

# **Domovská obrazovka a zámek obrazovky**

Přejděte do části **Nastavení** > **Domovská obrazovka a zámek obrazovky** a přizpůsobte si domovskou obrazovku a zámek obrazovky.

#### **Domovská obrazovka**

- **Režim domovské obrazovky**: Standardní režim a Režim seznamu.
	- Přidávat aplikace na domovskou obrazovku: Nově stažené aplikace budou přidávány na domovskou obrazovku.
	- Zobrazovat návrhy aplikací
- **Rozvržení domovské obrazovky:** Můžete volit z různých rozvržení dle vlastního vkusu.
- **Gesto pro stáhnutí ikon dolů:** Otevírejte aplikace na domovské obrazovce jednou rukou.
- **Chytré hledání v seznamu aplikací:**Hledejte aplikace v zařízení nebo hledejte a nainstalujte nové aplikace. Používání globálního hledání je popsáno v uživatelské příručce.
- **Zamknout rozvržení domovské obrazovky:** Uzamkne rozvržení domovské obrazovky pro jeho ochranu před nechtěnou změnou.
- **Automatické vyplňování ikon**
- **Uzamknutí poklepáním:** Obrazovku uzamknete poklepáním na prázdné místo na domovské obrazovce.
- **Potáhnutí dolů na domovské obrazovce:** Seznam oznámení nebo Shelf.

## **Zamknout obrazovku**

- **Zvednutím probudit**
- **Poklepáním probudit nebovypnout obrazovku**
- **Zkratkyzámku obrazovky:** Aplikaci nebo funkci otevřete potáhnutím přes zkratky dole na zámku obrazovky.

## **Nedávné úlohy**

<span id="page-17-0"></span> **Správce nedávných úloh:** Zobrazí informace o paměti RAM/paměti nedávných úloh. Zobrazí seznam uzamknutých aodemknutých aplikací.

# **Displej a jas**

Jsou k dispozici dva režimy – **Světlý režim** a **Tmavý režim**.

## **Tmavý režim**

- **Naplánované:** Nastavte čas přepínání tmavého režimu
- **Nastavení tmavého režimu:** Přejděte do **Nastavení** > **Zobrazení a jas** > **Tmavý režim** > **Nastavení tmavého režimu**.

Existují tři různé styly, včetně Vylepšeného, Středního a Jemného.<br>Zde můžete provádět vlastní úpravy, například upravovat tapety nebo ikony do tmavého režimu nebo nikoliv.

#### **Jas**

 **Automatický jas:** Při zapnutí této volby telefon optimalizuje nastavení jasu obrazovky podle okolních světelných podmínek.

Můžete také ručně nastavit posuvník a nastavit své předvolby.

## **Režim barev obrazovky**

- **Režim barev obrazovky:** K dispozici je několik různých režimů. Můžete si vybrat režim podle svých preferencía <sup>v</sup> daném režimu si upravit barevnou teplotu obrazovky.1. Režim Živé barvy: Zářivý barevný displej.
	-
	- 2. Režim Přirozený: Jemnější barvy. Podporuje správu barev.
	- 3. Režim Pro
		- a. Režim Kino: Použitím režimu Display P3 dosáhnete věrnější reprodukce barev.
		- b. Výrazný: Použije vylepšené zobrazení barev.
- **Ochrana zraku:** Funkce Ochrana zraku potlačuje modré světlo obrazovky a zmírňuje namáhání očí. Při zapnuté funkci Ochrana zraku se obrazovka může jevit jako nažloutlá.

#### **Velikost písma a zobrazení**

- Písmo: Můžete přizpůsobit typ písma, velikost a tloušťku.
- Velikost: Úpravou velikosti zobrazení se změní velikost obsahu na obrazovce včetně ikon a textů. Na některých modelech zařízení se může změnit také uspořádání obrazovky.
- **Automatické otáčení:** Při zapnutí této volby sebude displej telefonu automaticky otáčet

společně s otáčením telefonu.

- <span id="page-18-0"></span> **Automatické vypínání obrazovky:** Zde můžete zvolit dobu, po kterou bude obrazovka automaticky vypnuta.
- **Obnovovací frekvence obrazovky:** Standardní 60/Vysoká 120 Hz.
- **Celá obrazovka pro aplikace:** Zobrazení předního fotoaparátu podle aplikace/Zobrazení na celou obrazovku v jednotlivých aplikacích.

# **Zvuk a vibrace**

Otevřete nabídku **Nastavení** > **Zvuk a vibrace** a změňte nastavení zvuku na svém zařízení.

## **Živé titulky**

Funkce Živé titulky detekuje v zařízení řeč a automaticky generuje titulky.

## **Vibrace**

- **Vibrovat při vyzvánění** (zapnuto/vypnuto)
- **Intenzita vibrací**: Vibrovat při vyzvánění / Vibrace oznámení.

## **Nerušit**

Pokud je režim Nerušit zapnutý, telefon nebude zobrazovat nová ani stávající oznámení, ani nebude vydávat zvuk či vibrace. Uvědomte si, že se i nadále budou zobrazovat kritická oznámení o aktivitě a stavu telefonu. Můžete povolit níže uvedené výjimky.

- **Rozvrhy:** Nastavte dobu trvání režimu Nerušit nebo nastavte čas automatického zapínání a vypínání.
- **Lidé:** Lidé v seznamu výjimek mohou ignorovat režim Nerušit. (Žádní/Oblíbené/Kontakty)
- **Aplikace:** Aplikace v seznamu výjimek mají povoleno ignorovat režim Nerušit.
- **Vyzvánět u opakovaných hovorů:** Druhé volání ze stejného čísla během 3 minut nebude ztlumeno.
- **Potlačit média při zapnutém režimu Nerušit.**

#### **Hlasitost**

- **Média:** Nastavte posuvník na hlasitost požadovanou pro přehrávání hudby, videa a dalších médií.
- **Vyzváněcí tón:** Nastavte posuvník na hlasitost vyzvánění pro telefonní hovory a další oznámení.
- <span id="page-19-0"></span>**Oznámení:** Nastavte posuvník na hlasitost oznámení pro telefonní hovory a další oznámení médií.
- **Budíky:** Nastavením posuvníku upravte hlasitost vyzváněcího tónu pro budíky.
- **Hlasitost médií ztlumena:** Současné ztišení hlasitosti médií a zařízení. Veškeré úpravy můžete provádět ručně.

#### **Vyzvánění**

Nastavte vyzvánění a vibrace pro příchozí hovory.

- **Vyzvánění:** Nastavte vyzvánění a sekvenci vibrací s vyzváněním.
- **Zvuk oznámení:** Vyberte zvuk oznámení z dynamických tónů, výstražných tónů nebo vlastních tónů v zařízení.

## **Haptika a tóny (O-HAPTICS)**

Zbrusu nová haptika napodobuje povrch skutečných materiálů a přirozeného kontaktu, a poskytuje tak věrnou a pohlcující zpětnou vazbu.

- **Haptika systému:** Využívejte zpětnou vazbu při dotyku, potáhnutí a v dalších situacích.
- **Zvuky**
	- Tón číselníku
	- Zvuk zámku obrazovky
	- **Z**vuk snímku obrazovky
	- **Zvuk** smazání
	- Zvuk animace otisku prstu
	- Zvuky dotyků

#### **Další nastavení**

- **Funkce tlačítka hlasitosti**: Po stisknutí tlačítka nastavení hlasitosti se zvolená možnost odpovídajícím způsobem změní. Můžete si podle potřeby zvolit **hlasitost médií** nebo **hlasitost vyzvánění**.
- **Výchozí rekordér**:Automatický výběr /Externí.

## **Oznámení a stavový pruh**

Přejděte do **Nastavení > Oznámení a stavový pruh** a nastavte systémová oznámení a oznámení aplikací.

#### **Podle polohy**

Můžete nastavit oznámení v různých místech a v každém místě zvolit povolené aplikace.

**Zámek obrazovky:** Můžete povolit **zobrazení seznamu oznámení přejetím prstem**

**dolů po zámku obrazovky**, vybrat vzor **oznámení na zámku obrazovky** (zobrazovat/nezobrazovat obsah a oznámení aplikace) a nastavit **probuzení obrazovky po přijetí oznámení**.

- **Banner:** Povolením této možnosti**zjednodušíte bannerová oznámení při použití aplikace na celé obrazovce**.
- **Příznaky ikon aplikací:** Nastavte vzorzobrazení **příznaku** (Číslo / Tečka / Číslo nebo tečka / Nezobrazovat)

## **Stavový pruh**

Na stavovém pruhu můžete nastavit ikony oznámení, styl ikony baterie, zapnout/vypnout zobrazení procenta nabití baterie a času a spravovat ikony.

- **Ikony oznámení:** Zde můžete změnit stav ikon oznámení, **Zobrazit ikonu**, **Zobrazit číslo** a **Nezobrazovat**.
- **Styl baterie:** Zde můžete změnit styl baterie (Vodorovný / Svislý / Smyčka / Nezobrazovat)
- **Procento baterie:** V horní části obrazovky můžete zobrazit procento nabití baterie.
- **Ikony na stavovém pruhu:** Stavové ikony sezobrazí ve stavovém pruhu v horní části obrazovky. Ikony uvedené v tabulce níže jsou nejběžnější.
	- Rychlost sítě v reálném čase
	- Bluetooth
	- Hlas HD
	- VoWiFi
	- Vyzvánět
	- O NFC
	- Sluchátka
	- Budík
	- Úspora dat
	- Režim vysokého výkonu
	- Nerušit
	- O VPN

#### **Další nastavení**

- **Zobrazovat využití dat v seznamu oznámení**
- **Povolit odklady oznámení**
- **Omezit zpětnou vazbu oznámení:** Při použití aplikace na celou obrazovku (např. při sledování videí nebo hraní her) jsou zvuky oznámení měkčí a vibrace jsou méně silné.
- **Bubliny**
- **Rozšířená oznámení:** Získávejte návrhy akcí, odpovědi a další.
- **Stručný přehled**
- **Historie oznámení**

## <span id="page-21-0"></span>**Oznámení aplikací**

Příjem oznámení od aplikací můžete zapnout nebo vypnout.

# **Aplikace**

Prostřednictvím nabídky **Nastavení** > **Aplikace** můžete spravovat aplikace na svém zařízení, měnit jejich nastavení, zobrazovat informace o aplikacích, nastavovat oznámení nebo oprávnění a další.

## **Správa aplikací**

Aplikace, které jsou již nainstalovány v telefonu, si můžete prohlédnout zde.

## **Klonovač aplikací**

Některé aplikace je možné klonovat. Klonovaná aplikace se objeví na domovské obrazovce a bude možné ji spouštět zároveň s původní aplikací. Seznam zobrazí aplikace, které podporují Klonovač aplikací. Klepnutím na aplikaci otevřete Klonovač aplikací.

# **Výchozí aplikace**

Nastavte výchozí aplikace pro domovskou obrazovku, prohlížeč, telefon, SMS, galerii, poštu a další.

## **Obnovit systémové aplikace**

Můžete obnovit dříve odinstalované systémové aplikace.

## **Spouštět automaticky**

Zapnutím nastavení z některých aplikací můžete pokračovat v běžném přijímání zpráv. Vypnutím následujících nastavení ušetříte energii.

## **Přístup ke speciálním aplikacím**

Můžete nastavit speciální přístup aplikací, jako je úprava nastavení systému, oznámení zařízení a aplikace, přístup k informacím o používání, přístup ke všem souborům, ovládání Wi-Fi, přístup ke zpoplatněným SMS, aplikace pro správu médií a zobrazovat přes ostatní aplikace.

# <span id="page-22-0"></span>**Heslo a zabezpečení**

Přejděte do nabídky **Nastavení** > **Heslo a zabezpečení**, kde můžete provést nastavení otisků prstů, tváří a hesel svého telefonu.

## **Heslo zámku obrazovky**

Pokud heslo zámku obrazovky zapomenete, nebude možné jej obnovit, a tak nebudete moci telefon odemknout ani si zobrazit data na něm uložená.

Vybrat typ hesla: Můžete zvolit různé způsoby nastavení hesla zámku obrazovky, včetně čísel (4 číslice, 6 číslic a 4–16 číslic), vzorů a alfanumerických znaků (4–16 písmen a číslic).

## **Tvář**

Můžete přidávat nebo mazat data tváří a nastavit předvolby odemykání pomocí tváře.

- **Přidat údaje o tváři:** Podle pokynů na obrazovce přidejte své údaje o tváři. \*Lepšího výsledku dosáhnete, pokud obličej zaregistrujete v dobře osvětleném prostředí.
- **Použít data tváře pro:**Funkce Odemykání pomocí tváře umožňuje odemykat obrazovku, aplikace a soukromý sejf.
- **Po odemknutí přejít na domovskou obrazovku:** Zapnutím této funkce odemknete telefon tváří, jakmile se obrazovka zapne, aniž byste po ní museli nejprve přejíždět prstem.
- **Při slabém světle rozsvítit obrazovku:**V situaci, kdy fotoaparát nerozpozná vaši tvář, rozsvítí se obrazovka, aby vás fotoaparát lépe rozpoznal.
- **Nezavírejte prosím oči**

# **Otisk prstu**

Pomocí funkce Otisk prstu můžete přidávat nebo mazat otisky prstů a nastavovat předvolby otisků prstů.

**Přidat otisk prstu:** Podle pokynů na obrazovce přidejte otisk prstu.

\*Po výměně ochranné fólie znovu přidejte otisk prstu.

\*Najednou přidávejte pouze jednu informaci o otiscích prstů.

\*Přitiskněte prst pevně na obrazovce telefonu, abyste zajistili úplné přidání dat o otisku prstu.

- **Použít otisk prstu pro:** Funkce Odemčení otiskem prstu umožňuje odemykat obrazovku, aplikace a soukromý sejf.
- **Rychlé spuštění:** Dotkněte se senzoru otisků prstů, přidržte prst, dokud senezobrazí nabídka ikon, a poté posunutím prstu na ikonu a jeho uvolněním spusťte příslušnou funkci nebo aplikaci.
- **Efekt animace otisku prstu:** Nastavit efekt animace. Můžete si vybrat jeden z několika níže uvedených formátů: (Lze upravit v nabídce Tapety a styl)
- Bublinky
- O Bublina
- Hvězdný prach
- Vesmír
- Vlnění
- Proužek
- Ohňostroje
- Žádný

**\***Kromě odemykání telefonu můžete pomocí otisku prstu autorizovat nákupy a přistupovat k aplikacím.

 **Zobrazit ikonu otisku prstu:** Rychlé vyhledání ikony otisku prstu, když je obrazovka vypnuta.

#### **Heslo na ochranu soukromí**

Heslo na ochranu soukromí bude sloužit k ověřování ve funkcích Zámek aplikace, Skrýt aplikace a Soukromý sejf. Bude uloženo v modulu zabezpečení, a nebude tak dostupné systému ani aplikacím. Jako heslo na ochranu soukromí můžete nastavit **otázku**.

#### **Spravovat hesla**

**Služba automatického vyplnění**: Google/Žádná

#### **Zabezpečení systému**

- **Stav zabezpečení**
	- **Google Play Protect**
	- **Najdi moje zařízení:** Tato funkce vám pomůže vzdáleně vyhledat vaše zařízení a v případě jeho ztráty uchová data v bezpečí.
		- Aplikace Najdi moje zařízení: Získejte v obchodu Google Play.
		- Web Najdi moje zařízení: Otevřete webový portál (web: Navštivte android.com/find.)
	- **Bezpečnostní aktualizace**
	- **Aktualizace systému Google Play**
- **Zabezpečení zařízení**
	- **Chytré zamykání:** Nechte telefon odemknutý, když ho máte u sebe, na určitých místech, kterým důvěřujete, nebo v blízkosti připojených zařízení.
	- **Před vypnutím vyžadovat heslo:** Zařízení můžete nastavit tak, aby při každém vypnutí pomocí tlačítka napájení nebo Asistenta Google vyžadovalo heslo zámku obrazovky. Zamezíte tak tomu, aby zařízení vypnul někdo jiný, což by vám znemožnilo dálkové vyhledání zařízení v případě jeho ztráty.
- **Instalace aplikace**
- **Zdroje instalace**
- <span id="page-24-0"></span> **Další**
	- **Aplikace pro správu zařízení**
		- **Najdi moje zařízení:** Povolení vyhledání zařízení nebo uzamčení či vymazání dat na ztraceném zařízení.
	- **Přihlašovací údaje k úložišti:** Můžete si zobrazit **Důvěryhodné certifikáty** a **Přihlašovací údaje uživatele** a nainstalovat certifikáty z úložiště.
	- **Důvěryhodní agenti**
	- **Připnout aplikace:** Když aplikaci připnete, nebudete moci používat ostatní aplikace ani funkce; ovlivněny budou i příchozí hovory a budíky. Připnutou aplikaci můžete ovládat pouze pomocí navigačních tlačítek.
		- K používání této funkce:
			- 1. Zapněte funkci Připnout aplikace.

2. Otevřete aplikaci, kterou chcete připnout, a otevřete obrazovku nedávných úloh.

3. V pravém horním rohu okna s aplikacemiklepněte na Připnout.

Poznámka: Funkce "Připnout aplikace" není k dispozici, pokud je zapnuta funkce Navigační gesto.

# **Soukromí**

# **Správce oprávnění**

Nastavte oprávnění aplikace pro používání mikrofonu, fotoaparátu, kontaktů, kalendáře a dalších funkcí.

## **Ochrana soukromí**

- **Zámek aplikací:** Uzamknuté aplikace zpřístupníte pomocí hesla na ochranu soukromí.
- **Skrýt aplikace:** Skryje ikonu Domovská obrazovka a oznámení aplikace a nezobrazí je v nedávných úlohách. Skryté aplikace zpřístupníte zadáním přístupového kódu na číselníku.
- **Soukromý sejf:** Bezpečně uloží vaše data, včetně obrázků,videí, zvuku a dokumentů do virtuální schránky Lockbox. Vaše chráněné soubory jsou odděleny od jiných aplikací, nicméně zůstávají osobně přístupné.

# **Ovládací panel soukromí**

Zobrazuje oprávnění pro polohu, fotoaparát, mikrofon a další.

## **Zobrazit heslo**

Tuto možnost povolte, pokud chcete, aby seběhem psaní krátce zobrazovaly zadané znaky.

## <span id="page-25-0"></span>**Rozšířené**

- **Inteligentní funkce systému Android:** Získávejte návrhy na základě osob, aplikací a obsahu, se kterým komunikujete.
- **Služba automatického vyplňování Google:** Uložená hesla, kreditní karty a adresy.
- Historie polohy Google: Ukládá místa, na kterých se se zařízením pohybujete.
- **Ovládání aktivity:** Vyberte aktivity a informace, které chcete společnosti Google povolit ukládat.
- **Reklamy:** Reklamní ID a přizpůsobení.
- **Použití a diagnostika:** Sdílejte data, která pomohou vylepšit systém Android.
- **Upozornit na čtení obsahu schránky aplikacemi: (zapnuto/vypnuto)** Pokud aplikacím povolíte čtení obsahu schránky, může dojít k narušení soukromí.
- **Obsah aplikací:**Povoluje aplikacím odesílat obsah do systému Android.

## **Informace o poloze**

Povolením této možnosti povolíte aplikacím používat informace o poloze.

## **Ovládání určení polohy**

 **Vyhledávání sítě Wi-Fi a Bluetooth:** Umožněte aplikacím a službám kdykoliv vyhledávat sítě Wi-Fi nebo zařízení v okolí. Lze to použít například ke zlepšení funkcí a služeb založených na poloze.

## **Nedávné dotazy na polohu**

Zde můžete zobrazit poslední požadavky na informace o poloze a informace o aplikacích.

# **Bezpečnost a stav nouze**

#### **SOS v tísni**

- **Tlačítkonapájení pro rychlé SOS:** : Pokud 5krát rychle stisknete tlačítko napájení, přejdete na stránku tísňového volání.
	- **\*** Konkrétníoperace se liší v různých oblastech. Podívejte se na skutečné zkušenosti.
- **SOS v tísni:** Automaticky zavolá o pomoc, když otevřete stránku tísňového volání.
- **Sdílení v tísni:** V tísňové situaci můžete nastavit automatické odesílání SMS s polohou vašim kontaktům.
- **Nouzové kontakty:** Zobrazí vaše nouzové kontakty a umožní jim zavolat ze stránky tísňového volání, když jste v nouzi.
- **Zdravotní informace:** Záchranáři mají v případě nouze přístup k vašim zdravotním informacím na stránce Tísňové volání.

# <span id="page-26-0"></span>**Baterie**

Chcete-li zobrazit podrobnosti o baterii a nastavit příslušné předvolby, otevřete nabídku **Nastavení** > **Baterie.**

## **Využití baterie**

Zobrazuje podrobnosti o používání baterie od úplného nabití a seznam procesů, které baterii používají nejvíce.

**Optimalizace využitíbaterie:** Optimalizuje výdrž baterie vypnutím některých aplikací.

## **Úsporný režim**

Tuto možnost zapněte, chcete-li prodloužit životnost baterie. Šetřič baterie vypne některé funkce zařízení a omezí chod aplikací. Můžete jej zapnout ručně při dosažení určité úrovně nabití baterie nebo zvolit možnost Vypnout po úplném nabití.

- Při nabití baterie na 90 % automaticky vypnout Úsporný režim
- Zapnout při určité úrovni nabití baterie
- Výchozí optimalizace
- Super úsporný režim

# **Speciální funkce**

## **Rozdělená obrazovka**

 Zobrazte si dvě aplikace současně pro snazší přepínání mezi nimi. Rozdělenou obrazovku můžete aktivovat potažením 3 prsty nahoru. Nebo můžete přejít do režimu rozdělené obrazovky z posledních úloh a chytrého bočního panelu.

## **Flexibilní okna**

 U plovoucích oken můžete rychle otevřít okna, otevřít je z chytrého bočního panelu, otevřít potažením, změnit velikost okna nebo mini okna, rychle skrýt okno, sdílet soubory a přepnout na rozdělenou obrazovku

# **Rychlý návrat**

 Můžete se rychle vrátit do aplikace klepnutím na okno Rychlý návrat, rozbalením nebo sbalením více dlaždic, přesunutím polohy dlaždice, dočasným skrytím dlaždice a připnutím nebo odepnutím dlaždice.

# <span id="page-27-0"></span>**Chytrý boční panel**

 Chytrý boční panel zobrazíte tak, že jej potáhnete pryč od horní části obrazovky. Na chytrém bočním panelu můžete otevírat aplikace v plovoucích oknech nebo na rozdělené obrazovce a dále zde můžete zobrazovat chytrá doporučení podle aktuální činnosti.

## **Dětský prostor**

- **Vyhrazená domovská obrazovka:** Přidejte aplikace pro děti a vytvořte digitální prostor, který si vaše dítě zamiluje.
- **Zdravá doba strávená u obrazovky:** Nastavte pro svoje dítě časové limity, aby nedocházelo k nadměrnému používání zařízení.
- **Ochrana zraku:** Bude-li okolní osvětlení příliš tmavé, vaše dítě dostane zprávu.

# **Zjednodušený režim**

Větší text a ikony, hlasitější zvuky a jednoduchá nastavení pro snadné používání telefonu.

# **Digitální pohodlí a rodičovský dohled**

## **Vaše nástroje pro digitální rovnováhu**

**Dnes:** Zobrazit počet probuzení na obrazovce dnes. **Odemknutí:** Zobrazit počet odemknutí zařízení dnes. **Oznámení:** Zobrazit počet přijetí dnešních oznámení.

## **Způsoby odpojení:**

- **Řídicí panel:** Správa řídicího panelu podle času na obrazovce, přijatých oznámení a časů otevřených aplikací. Kliknutím na ikony napravo od názvu aplikace nastavíte časovač aplikace. Jakmile čas uplyne, aplikace bude po zbytek dne pozastavena. Zobrazí se rozevírací okno "Aplikace pozastavena, časovač vaší (název aplikace) vypršel. Odpočítávání času se znovu spustí zítra." Časovač můžete smazat kliknutím na tlačítko **Nastavení** v rozevíracím okně.
- **Režim večerky:** Použijte**Režim večerky** pro odpojení od telefonu a zabránění přerušování spánku. Po spuštění odstraní funkce Stupně šedé barvu obrazovky a funkce Nerušit ztlumí zvuk, abyste nebyli probuzeni hovory nebo oznámeními. Po skončení se telefon vrátí do obvyklého nastavení.
- **Režim soustředění: Pokud potřebujete čas na soustředění,** pozastavte rozptylující aplikace.

## <span id="page-28-0"></span>**Omezit rušení:**

- **Spravovat oznámení:** Zakázat nebo povolit oznámení aplikací.
- **Nerušit:** Nastavení naleznete v části **Nerušit** výše (přejděte do části **Nastavení > Zvuk a vibrace > Nerušit**).
- **Včasné upozornění:** Pokud při chůzi používáte telefon, získejte včasné upozornění, abyste se zaměřili na to, co je kolem vás. Používejte opatrně. Funkce Včasné upozornění nenahrazuje vaši skutečnou pozornost.
	- **Oprávnění:** Fyzická aktivita a poloha (volitelné)
- Zobrazit ikonu v seznamu aplikací (zapnout/vypnout)
- **Rodičovská kontrola:** Přidejte omezení obsahu a nastavte další omezení, která dětem pomohou správně vyvažovat čas strávený na obrazovce.

# **Další nastavení**

Pro úpravu systémových nastavení přejděte do části **Nastavení** > **Systémová nastavení**.

#### **Navigace systémem**

Zařízení podporuje dva typy navigace: Tlačítky nebo Gesty.

- **Skrýt vodicí lištu gest:** Povolit nastavení vodicí lišty.
- **Vibrace při navigaci zpět:** Povolit nastavení vibrací.
- **Přepnout do předchozí aplikace:** Do předchozí aplikace se přepnete potáhnutím prstu směrem dovnitř z levé či pravé strany obrazovky a přidržením.
- **Zamezení nechtěnému dotyku:** Používáte-li celou obrazovku v režimu na šířku, u gest v některých hrách je nutné potáhnout dvakrát.
- **Kurz gest:** Gesta se můžete naučit v kurzu.

## **Jazyk a oblast**

Nastavte jazyk a oblast systému.

- Klepnutím na **Upravit** přidáte jazyk.
- Stisknutím a přetažením vybraného jazyka do horní části seznamu nastavte jazyk pro systémovou komunikaci.
- Klepnutím na **Oblast** zvolíte svou oblast.

#### **Klávesnice a způsob zadávání**

Zde můžete nastavit upřednostňovanou klávesnici.

- **Klávesnicea způsob zadávání:** Můžete vybrat **aktuální klávesnici** a nastavit **zabezpečenou klávesnici pro hesla**.
- **Správa klávesnice**
- **Gboard:** Psaní ve více jazycích.
- **Zadávání hlasem Google:** Povolte tuto funkci, abyste mohli zadávat text hlasem. \*Poznámka: Můžete volit mezi klávesnicí Gboard a hlasovým zadáváním textu Google.
- **Nastavení klávesnice:**
	- Umístění klávesnice (výchozí/skrýt)
	- Zobrazit tlačítko způsobů zadávání
	- Zamezení nechtěnému dotyku: Potáhnutí po levém nebo pravém okraji klávesnice nezpůsobí návrat na předchozí stránku.
- **Asistence vstupu**
	- **Služba automatického vyplňování:** Povolením této možnosti automaticky vyplníte uložená data při procházení webu nebo při zadávání hesla k účtu či v jiných případech. Tato funkce bude vyžadovat instalaci dalších aplikací.
	- **Osobní slovník**
	- **Rychlost bodu**

#### **Datum a čas**

Nastavit datum a čas systému.

- **Formát času:** Zvolte formát 24 hodin nebo formát 12 hodin.
- **Nastavit čas automaticky:** Tuto možnost zapněte, chcete-li nastavit systémový čas automaticky, nebo ji vypněte a vyberte **datum** a **čas.**
- **Nastavit časové pásmo automaticky:** Při zapnutí této možnosti bude systémové časové pásmo nastavováno automaticky, při jejím vypnutí bude nutné **časové pásmo vybrat.**
- **Duální hodiny:** V časovém pásmu mimo vaše obvyklé místo pobytu zobrazovat dvoje hodiny.

## **Usnadnění přístupu**

Usnadnění přístupu je optimalizováno pro provozní zkušenosti zrakově postižených uživatelů tak, aby zrakově postižení uživatelé mohli telefon bezproblémově používat.

- **Obecné**
	- **Ukončit hovory stisknutím tlačítka napájení**
	- **Nabídka Usnadnění přístupu:** Často používané funkce se zobrazíve velké nabídce.
	- **Tlačítko Usnadnění přístupu:** Funkce usnadnění přístupu lze rychle zobrazit z libovolné obrazovky.
	- **Zkratka ze zámku obrazovky:** Zkratky funkcí pro usnadnění přístupu jsou snadno dostupné ze zámku obrazovky.
- **Zrak**
	- **TalkBack:** Když je funkce TalkBack zapnutá, poskytne vám hlasovou zpětnou vazbu, abyste se během používání zařízení nemuseli dívat na obrazovku. Tato funkce je velmi užitečná pro nevidomé a osoby sesníženými zrakovými schopnostmi.
	- **Vybrat a poslechnout:** Když je povolena možnost Vybrat a poslechnout, můžete

kliknout na určité položky na obrazovce a systém je přečte nahlas.

- **Nastavení převodu textu na řeč:** Můžete si přizpůsobit výstup převodu textu na řeč. Můžete si také vybrat jazyk (dočasně podpora pro čínštinu a angličtinu), rychlost a výšku tónu podle vašich zvyklostí.
- **Zvětšení:** Čitelnost obsahu zlepšíte rychlým zvětšením obrazovky. Nastavením typu zvětšení můžete zajistit přepínání mezi zobrazením celé obrazovky a části obrazovky.
- **Další funkce:** Vylepšení barevného vidění, korekce barev, převrácení barev, text s vysokým kontrastem a odstranění animací.
- **Sluch**
	- **Živé titulky:** Živé titulky detekují řeč v médiích a automaticky generují titulky.
	- **Předvolby titulků:** Můžete nastavit jazyk, velikost textu a styl titulku.
	- **Naslouchátka:** Pro spárování naslouchátek vyhledejte a klepněte na zařízení na další obrazovce. Ujistěte se, že vaše naslouchadla jsou v režimu párování.
	- **Mono zvuk:** Sloučení kanálů při přehrávání zvuku.
	- **Vyvážení hlasitosti kanálu:** Posunutím vlevo nebo vpravo snížíte hlasitost zvuku v protějším kanálu.

#### **Interakce**

- **Prodleva stisknutí a podržení:** (krátká / střední / dlouhá)
- **Čas na provedení akce:** Zvolte, jak dlouho se mají zobrazovat upozornění k provedení akce; poté příslušné upozornění zmizí.
- **Ignorovat opakovaná klepnutí:** Opakovaná klepnutí během vámi nastaveného času budou ignorována.
- **Usnadnění pomocí přepínačů:** Umožňuje osobám se zhoršenou motorikou ovládat telefon či tablet pomocí jednoho či několika přepínačů. Přepínače lze používat k výběru položek, posouvání obrazovky, zadávání textu a dalším činnostem.
- **Velký ukazatel myši** (zapnutý/vypnutý)
- **Kliknout při zastavení ukazatele:** Pokud je připojena myš, můžete nastavit její kurzor tak, aby automaticky klikl poté, co sena nějakou dobu přestane pohybovat.

#### **Gesta a pohyby**

#### **Gesta**

- **Gesta při vypnuté obrazovce:** Pro rychlý přístup při vypnuté obrazovce můžete použít určená gesta na obrazovce.
	- **Poklepáním probudit nebovypnout obrazovku**
	- **Spustit fotoaparát nakreslením "O"**
	- **Zapnout/Vypnout svítilnu nakreslením V**
	- O Ovládání hudby: Pomocí dvou prstů nakreslete "II" pro zastavení nebo obnovení přehrávání hudby a "<" nebo ">" pro přehrání předchozí nebo další skladby, i když je obrazovka vypnutá.
	- **O Další gesta:** Můžete nastavit konkrétnější gesta pro odemknutí, volání a otevření aplikace.
- **Pořídit snímek obrazovky potáhnutím 3 prsty dolů:** Pořízení snímku obrazovky.

 **Pořídit snímek obrazovky dotykem 3 prsty a jejich přidržením:** Pořízení částečného nebo rolovacího snímku obrazovky.

#### **Akce pohybem**

- **Zvednutím probudit**
- **Zvednout hovor přiblížením k uchu**
- **Automaticky přepnout na sluchátko:** Automaticky přepnout na sluchátko, když přiblížíte telefon k uchu.
- **Ztlumit příchozí hovor převrácením**

## **Režim ovládání jednou rukou**

Potáhnutím dolů ve spodní části obrazovky spustíte **režim ovládání jednou rukou**. Potáhnutím nahoru nebo klepnutím nahoře na obrazovce tento režim ukončíte. Tato funkce funguje pouze s povolenými gesty pro navigaci.

## **Tlačítko napájení**

- **Stisknout a podržet tlačítko napájení:** Stisknutím a podržením tlačítka napájení zapnete Hlasového asistenta, když je zařízení zapnuté; toto může být také změněno na **Menu Napájení**.
- **Dvojklik na tlačítko napájení:** Dvojklikem na tlačítko napájení se otevře fotoaparát nebo seneprovede žádná akce.

## **Snímek obrazovky**

Snímek obrazovky obdržíte třemi způsoby.

- **Potáhnutí dolů 3 prsty:** Snímek obrazovky.
- **Dotyk 3 prsty a přidržení:** Pořiďte dílčí nebo rolovací snímek obrazovky.
- **•** Tlačítko vypnutí a snížení hlasitosti: Snímek obrazovky.

## **Záznam obrazovky**

Záznam spustíte klepnutím na "Záznam obrazovky" v části Rychlá nastavení. Pokud během pořizování záznamu obrazovky vypnete obrazovku, uskutečníte hovor nebo vypnete své zařízení, probíhající záznam bude ukončen a automaticky se uloží.

- **Záznam zvuku systému:** Záznam zvuku systému s maximální hlasitostí.
- **Zaznamenat zvuk mikrofonu.**
- **Definice:** Vysoká / Střední / Nízká / Vlastní
- **Snímková frekvence:** Vyšší snímková frekvence přináší plynulejší videa, ale může vést k vyšší spotřebě energie.
- **Záznam videa z přední kamery:** Provede záznam videa přední kamerou při pořizování záznamu obrazovky.
- **Zobrazit dotyky na obrazovku.**
- **Formáty kódování videa:** H.265 / H.264

<span id="page-32-0"></span>**Informace:** Popis funkce a pokyny pro uživatele a open source licence.

#### **Plánované zapnutí/vypnutí**

Pro pohodlí uživatelů je zabudována funkce zapnutí/vypnutí časového spínače. Chcete-li tuto funkci nastavit, přejděte do nabídky **Nastavení > Další nastavení > Plánované zapnutí/vypnutí**.

#### **Připojení OTG**

Připojení OTG: Po 10 minutách nečinnosti se automaticky vypne.

#### **Zálohovat a resetovat**

- **Zálohování a přenos:** Zálohování nebo obnovení dat do/z místního úložiště zařízení nebo do/z cloudu.
- **Zálohování Google:** Zálohování dat a účtů a automatické obnovení pomocí služby Google.
- **Resetovat telefon:** Resetovat nastavení sítě; Resetovat všechna nastavení; Vymazat všechna data (obnovení továrních nastavení)

## **Informace o zařízení**

Zobrazte si základní informace o telefonu, verzi systému a další v nabídce **Informace o zařízení**.

- **Název zařízení:** Klepnutím upravte název zařízení.
- **Úložiště:** Úložiště aplikací.
- **Procesor**
- **Model**
- **RAM:** Je-li k dispozici dostatek volného místa v úložišti, můžete jeho část využít k rozšíření RAM.
- **Verze systému Android:** Zobrazí verzi systému Android a bezpečnostní aktualizace systému Android.
- **Verze:** Zobrazí základní pásmo a verzi jádra.
- **Právní informace:** Zobrazí se smlouva s uživatelem, prohlášení o ochraně soukromí, licence typu Open Source, právní předpisy společnosti Google, licence pro aktualizaci systému Google Play a zdravotní informace a bezpečnostní informace.
- **Uživatelská příručka:** Odstraňování potíží a bezpečnost výrobků. \*Konkrétní funkce se u různých modelů mohou lišit. Řiďte se prosím vlastním modelem telefonu.
- **Všechny specifikace:** Klepnutím zobrazíte verzi a stav systému Android.
- **Programy zlepšování zážitku:** Můžete se připojit k programu zlepšování zážitku a

programu vylepšování stability systému.

- <span id="page-33-0"></span>**Ocenění:** Klepnutím zobrazíte přispěvatele k systému OxygenOS.
- **Předpisy**

# **Uživatelé a účty**

#### **Více uživatelů**

- **Vy (majitel):** Zobrazit aktuálně přihlášeného uživatele. Klepnutím změňte uživatelské jméno (výchozí uživatelské jméno majitele telefonu).
- **Host:** Klepnutím přejděte do režimu pro hosty a omezte hovory a některé funkce. Klepnutím na ikonu nastavení vpravo od položky **Host** můžete zapnout/vypnout funkci **Povolit hovory**.
- **Přidat uživatele:** Vytvořením dalších uživatelů můžete toto zařízení sdílet s dalšími lidmi.

#### **OnePlus Account**

Zobrazení služeb pro účty.

## **Automaticky synchronizovat data aplikací**

Tímto snížíte spotřebu dat a využití baterie, avšak k získání nejnovějších informací budete muset synchronizovat každý účet ručně a nebudete dostávat oznámení o dostupnosti nových aktualizací.

# **Google**

Spravujte svůj účet a služby Google.

# **Nápověda a zpětná vazba**

Tipy a podpora nabízejí tipy pro používání zařízení.

# **Aplikace**

#### <span id="page-34-0"></span>**Přečtěte si dalšíinformace o aplikacích na vašem zařízení OnePlus.**

# **Telefon**

#### **Vytáčení**

- Způsob 1: Klepněte na tlačítko klávesnice (číselník), zadejte číslo kontaktu a stisknutím tlačítka volání vytočte číslo.
- Způsob 2: Procházejte kontakty nebo protokoly hovorů a klepnutím na číslo jej vytočte.
- Přijímání nebo odmítání příchozích hovorů: Potáhněte dolů pro odmítnutí hovoru nebo potáhněte nahoru pro přijetí hovoru.
- Příchozí hovor při normálním použití: Zelené tlačítko slouží pro příjem hovoru a červené tlačítko pro odmítnutí.

#### **Obrazovka hovoru**

Po přijetí hovoru jsou funkce rozhraní následující:

- **Reproduktor:** Povoluje režim hlasitého odposlechu během hovoru.
- **Klávesnice:** Otevře číselník.
- **Ztlumit:** Ztlumí mikrofon.
- **Přidat hovor:** Přidá několik hovorů.
- **Podržet:** Umožňuje odpovědět na nový hovor podržením stávajícího hovoru a poté po ukončení nového hovoru pokračovat ve stávajícím hovoru.

#### **Nastavení**

Klepnutím na tlačítko nabídky v pravém horním rohuspustíte nastavení.

**ID volajícího a spam:** Zapnutím můžete na základě údajů od společnosti Google

identifikovat čísla firem a spamu.

**Usnadnění přístupu:** Zapnutím funkce potlačení šumu můžete během hovorů potlačovat

šum na pozadí.

- **Asistované vytáčení:** Zapnutí nebo vypnutí funkce "Asistované vytáčení" při roamingu a funkce "Výchozí kód domovské země/oblasti".
- **Blokovaná čísla:** Při zapnutí funkce nebudete přijímat hovory ani zprávy od blokovaných čísel neidentifikovaných volajících.
- **Hovory**
	- **Přijmout/Ukončit hovor:** Můžete nastavit automatické přijímání hovorů po připojení k externímu zvukovému zařízení, ukončení hovoru stisknutím tlačítka napájení a vibrace po přijetí/ukončení hovoru.
	- **Funkce Usnadnění přístupu:** Nastavte kompatibilitu režimu TTY a naslouchadel.
	- **Nastavení související s operátorem**
	- **Další nastavení:** Blesk můžete nastavit tak, aby blikal při příchozích hovorech, když je obrazovka uzamčena.
- **Blesk při zavolání:** Při zamknuté obrazovce bude blesk fotoaparátu při příchozích hovorech blikat.
- <span id="page-35-0"></span> **Možnosti zobrazení:** Můžete změnit způsob řazení, formát jmen a zapnout/vypnout tmavý motiv pozadí kontaktů.
- **Místa v okolí:**
	- **Výsledky přizpůsobeného vyhledávání:** Umožněte vylepšit výsledky vyhledávání

přidáním položek z historie vyhledávání.

- **Oprávnění k získávání informací o poloze je zamítnuto:** Vyhledávání míst v okolí nebude fungovat bez oprávnění k získávání informací o poloze.
- **Rychlá odpověď:** Odpovězte na příchozí hovor textovou zprávou. Klepnutím můžete obsah upravit.
- **Zvuky avibrace:** Nastavte zvuk a vibrace.
- **Hlasová zpráva:** Nastavte oznámení hlasové zprávy jako Důležité nebo Další.
- **Oznámení ID volajícího:** Jméno a číslo volajícího budou při příchozích hovorech nahlas přečteny.
- **Převrácením ztišit:** Umožňuje ztišit příchozí hovor položením telefonu čelem dolů na rovný povrch.

# **Kontakty**

Kontakty mají následující funkce: Upravit, smazat, hledat, nastavit popisky, spravovat blokovaná čísla a další.

#### **Přidat kontakt**

- 1. Zadat kontakty
- 2. Klepnutím na + vytvoříte nový kontakt
- 3. Zadejte kontaktní údaje.
- 4. Klepnutím na "uložit" v pravém horním rohu ho uložte

# **Moje soubory**

V aplikaci **Moje soubory** můžete rychle přistupovat k různým souborům a spravovat je. Otevřete seznam aplikací a aplikaci Moje soubory.

## **Úložiště zařízení**

Můžete si zobrazit a spravovat složky a dokumenty uložené v telefonu.

## <span id="page-36-0"></span>**Kategorie**

Můžete zkontrolovat soubory podle kategorie souborů, včetně fotografií, videí, zvuku atd.

## **Zdroje**

Můžete si zobrazit soubory ze stažených souborů a Bluetooth. Můžete také zkontrolovat soubory, které přidáte do složky Oblíbené a soukromého sejfu.

# **Zprávy**

Odesílání, přijímání a prohlížení zpráv prostřednictvím aplikace Zprávy.

## **Odeslat zprávu**

- 1. Otevřete aplikaci Zprávy.
- 2. Klepněte na tlačítko v pravém dolním rohu.
- 3. Vyberte příjemce.
- 4. Zadejte obsah zprávy SMS.
- 5. Klepnutím na ikonu Odeslat zprávu odešlete.

# **Zobrazit a odpovědět na zprávu**

- Zprávy jsou řazeny podle času.1. Otevřete aplikaci Zprávy.
- 
- 2. Ze seznamu vyberte zprávu, kterou chcete zobrazit.<br>3. Chcete-li odpovědět na zprávu, zadejte zprávu do textového pole v dolní části obrazovky a klepnutím na ikonu Odeslat na pravé straně ji odešlete.

## **Nastavení zpráv**

Klepněte na tlačítko nabídky v pravém horním rohu a vyberte Nastavení. Nastavení zpráv zahrnuje funkce Chat, Oznámení, Bubliny, Zvuky odchozí zprávy, Aktuální země, Automatické náhledy, Ochrana před nevyžádanou poštou, Rozšířené, Informace o aplikaci, Podmínky a ochrana soukromí. V části Rozšířená nastavení jsou k dispozici položky Skupinové zasílání zpráv, Automatické stahování MMS při roamingu, Používat jednoduché znaky, Dostávat potvrzení o doručení SMS, Bezdrátové tísňové výstrahy a další.

# **Počasí**

Poskytuje funkci předpovědi počasí a včasné výstrahy.

 **Zkontrolovat počasí:** Poskytuje informace o počasí, teplotě, počasí pro následujících šest dní, počasí pro následujících 24 hodin, směru větru, pocitové teplotě, vlhkosti,

<span id="page-37-0"></span>viditelnosti, tlaku a dalších.

- **Přidat město:** Klepněte na tlačítko " $\Xi$ ", pak na tlačítko "+", zadejte název města, které chcete hledat, a vyberte město, které chcete přidat.
- **Přepnout město:** Potažením doleva a doprava přepínáte mezi městy.
- **Nastavení:** Klepněte na tlačítko nabídky v pravém horním rohu a vyberte **Nastavení**.
- **Teplota:** Vyberte měrnou jednotku teploty Celsia nebo Fahrenheita.
- **Vítr:** Vyberte měrnou jednotku rychlosti větru, jako jsou metry za sekundu m/s, kilometry za hodinu – km/h, stopy za sekundu – ft/s, míle za hodinu – mph, námořní míle (uzly) za hodinu – kts.
- **Viditelnost:** Vyberte jednotky viditelnosti, kilometry km / míle mi.
- **Tlak vzduchu:** Vyberte měrnou jednotku tlaku, hektopascaly hPa, milimetry rtuti mmHg, palce  $rtuti - inflg$ .
- **Informace o počasí:** Počasí OnePlus

# **Kalkulačka**

Kalkulačka poskytuje běžné funkce kalkulačky.

Otevřete seznam aplikací a aplikaci Kalkulačka.

- **Základní kalkulačka:** Kalkulačka standardně poskytuje základní výpočetní funkce, které umožňují jednoduché sčítání, odčítání, násobení a dělení.
- **Vědecká kalkulačka:** Klepnutím na ikonu rozšíření v pravém dolním rohuvstoupíte do vědeckého režimu.
- **Záznamy:** V části Záznam si můžete prohlédnout historii a klepnutím na tlačítko v pravém horním rohu ji můžete vymazat.
- **Vstoupit do režimu malého okna:** Klepněte na tlačítko v levém horním rohu. V malém plovoucím okně se zobrazí kalkulačka. Vypočítané hodnoty můžete použít v jiné aplikaci bez přepínání mezi aplikacemi. Viditelnost můžete upravit podle potřeby.
- **Použít převody jednotek:** Převádět můžete jednotky, např. délku, plochu, objem, rychlost, hmotnost, teplotu, výkon a tlak.

# **Záznamník**

Záznamník poskytuje funkce záznamu a přehrávání. Otevřete seznam aplikací a aplikaci Záznamník.

- Záznam:
	- **Zvolte režim záznamu:**
		- Standardní: Nahrává zvuk bez výraznějších úprav. Lze používat v nejrůznějších situacích.
		- Schůze: Slouží ke zvýraznění hlasů. Optimální pro nahrávání z větší vzdálenosti, např. na schůzích nebo přednáškách.
- Rozhovor: Ruší hluk. Optimální pro nahrávání hlasů v blízkosti vašeho zařízení, např. při vedení rozhovoru.
- <span id="page-38-0"></span>**Zahájit záznam:** Klepnutím na tlačítko Spustit zahájíte záznam.
- **Pozastavit záznam:** Klepnutím na tlačítko Pozastavit záznam pozastavíte.
- **Vložit příznaky:** Klepnutím na tlačítko příznaku vložíte příznaky.
- **Nastavit formát záznamu:** Formát záznamu (MP3/AAC/WAV) můžete nastavit výběrem nastavení v pravém horním rohu hlavního rozhraní.
- **Doporučení pro fotografické značky:** Povolením této funkce získáte doporučení týkající se fotografických značek během záznamu.
- Přehrávání a správa záznamů:
	- **Přehrát záznam:** přehrajte jej klepnutím na záznam.
	- **Smazat záznam:** Dlouze stiskněte záznam, který chcete smazat, a poté klepněte na tlačítko Smazat.
	- Klepnutím na ikonu nabídky v pravém horním rohumůžete sdílet záznam, přejmenovat záznam a nastavit jej jako vyzvánění.

# **Poznámky**

Samolepicí poznámky vám umožní vytvářet rychlé poznámky a upravovat text a obrázky.

- **Přidat poznámku:** Klepnutím na tlačítko plus přidáte poznámku. Podporuje přidávání textu, obrázků z alb, fotografií, rozpoznávání hlasu, kreseb, poznámkových bloků a seznamů úkolů. Umožňuje mazat poznámky, nastavovat upomínky atd.
- **Změnit styl textu:** Klepnutím na ikonu **"Aa"** změníte styl textu.
- **Hledat poznámky:** Klepněte na tlačítko hledání a zadejte klíčová slova k vyhledání.
- **Smazat poznámku:** Dlouze stiskněte poznámku, kterou chcete smazat, a klepněte na tlačítko Smazat.
- **Sdílet poznámku:** Otevřete poznámku, kterou chcete sdílet, klepněte na tlačítko Sdílet v pravém horním rohu, vyberte způsob sdílení a pro dokončení sdílení stiskněte výzvu na stránce.
- **Přidat připomenutí do poznámek:** Otevřete poznámku, klepněte na ikonu nabídky v horním panelu, vyberte možnost Připomenutí a nastavte tak datum a čas připomenutí.
- **Přidat do poznámek kresby:** Otevřete poznámku a můžete do svých poznámek přidávat kresby.

# **Obrázky**

Všechny snímky a videa se ve výchozím nastavení ukládají v aplikaci Galerie, která zahrnuje alba, nedávno smazané fotografie a funkce pro úpravu fotografií.

- **Obrázky:** Obrázky a videa se zobrazují v zobrazení seznamu časových os.
- **Alba:** Patří sem běžně používaná alba, nedávno smazaná alba a další alba. Klepnutím na možnost Alba zobrazíte konkrétní seznamy a obrázky.
- Prozkoumat: Patří sem funkce kategorie Chytré a funkce Příběh. Kategorie Chytré bude

<span id="page-39-0"></span>zařazovat obrázky podle "lidí", "míst", "věcí" a dalších kritérií. Funkce Příběh vytvoří osobní videa automaticky na základě konkrétních obrázků.

 **Dynamické rozvržení:** Roztažením dvou prstů otevřete zobrazení velikosti s možností měnit rozvržení snímku.

# **Hodiny**

## **Budík**

- **Přidat budík:** Klepněte na tlačítko "+" níže a přidejte a nastavte nový budík.
- **Čas budíku:** Přetažením čísel na číselníku nastavte hodiny a minuty.
- **Opakovat:** Můžete si vybrat pondělí až neděli.
- **Vyzvánění a vibrace:** Vyberte vyzvánění budíku ze systémových vyzváněcích tónů nebo místního úložiště a nastavte vibrace.
- **Popis:** Když zazvoní, zobrazí se na obrazovce poznámka k budíku.
- **Odložit:** Nastaví interní čas pro odložení.
- **Smazat budík:** Dlouze stiskněte budík, který chcete smazat, a poté klepněte na "Smazat".

## **Světový čas**

- **Přidat region:** Klepnutím na ikonu zeměkoule v dolní části obrazovky zkontrolujte a vyberte města ze seznamu.
- **Porovnávací čas:** Přetažením tečky na voliči zobrazíte čas přidaného města.
- **Počasí:** Počasí se zobrazí, když klepnete na název města.

## **Stopky**

- **Spustit:** Klepnutím na tlačítko Spustit spustíte časovač.
- **Pozastavit:** Klepnutím na tlačítko Pozastavit časovač pozastavíte.
- **Označit:** Klepnutím na tlačítko příznaku provedete označení v pravém dolním rohu.
- **Vymazat záznamy:** Klepněte na ikonu resetování v levém dolním rohu.

# **Časovač**

- **Přidat odpočítávání:** Po zadání minut a sekund stiskněte tlačítko Start a spusťte odpočítávání.
- **Pozastavit:** Klepnutím na tlačítko Pozastavit odpočítávání pozastavíte.

# **Výměna telefonu**

<span id="page-40-0"></span>Funkce "Výměna telefonu" umožňuje rychlou migraci kontaktů, protokolů hovorů, textových zpráv, obrázků, zvuku, videa, poznámek, aplikací, stahování, dokumentů a dalších dat z předchozího telefonu do nového telefonu. Funkce Výměna telefonu také umožňuje místní zálohování a obnovení.

# **Aplikace Google**

Vychutnejte si aplikace využívající technologii společnosti Google. Další informace naleznete na webu Google.com.

## **Google**

Najděte online obsah s nástroji, které vám pomohou zjistit, co vás zajímá.Zapněte svůj přizpůsobený kanál a získejte přizpůsobený obsah.

#### **Chrome**

Procházejte Internet pomocí prohlížeče Chrome a přeneste data z otevřených karet, záložek a adresního řádku z počítače do mobilního zařízení.

## **Gmail**

Odesílejte a přijímejte e-maily pomocí webové e-mailové služby Google.

#### **Mapy**

Získejte navigační pokyny a další informace o poloze. Chcete-li používat Mapy Google, musíte povolit služby zjišťování polohy.

## **YouTube**

Přehrávání a nahrávání videí ze zařízení.

#### **Disk**

Otevírejte, prohlížejte a sdílejte soubory uložené do cloudového účtu Google Drive.

#### **Duo**

Aplikace pro videohovory, která umožňuje spojit se s lidmi, na kterých vám záleží nejvíce.

## **Obrázky**

Ukládejte a zálohujte své obrázky a videa automaticky do svého účtu Google pomocí služby Fotky Google.

# <span id="page-41-0"></span>**Hudba YouTube**

Nová hudební aplikace od společnosti Google, která vám umožní snadno najít skladby a videa, která hledáte, a objevit novou hudbu.

#### **Soubory**

Pomocí aplikace pro správu souborů můžete prohlížet a přenášet soubory.

## **Kalendář**

Kalendář Google je aplikace pro správu času a plánování.

#### **Asistent**

[Asistent](applewebdata://9126393E-B3E8-4C92-B5D4-FB15A90BD88A) Google je asistent s umělou inteligencí. Další podrobnosti naleznete v části "Asistent [Google](applewebdata://9126393E-B3E8-4C92-B5D4-FB15A90BD88A)".

# **Obchod Play**

Obchod Play je online obchod s aplikacemi. Zde můžete nainstalovat aplikace, které potřebujete.

# **Rozšířené**

#### **Další informace o rozšířených tipech pro telefon**

## **Hry**

Systém OxygenOS nabízí aplikaci **Hry**, která brání rušení při hraní her a zajišťuje imerzní dojmy a zážitky při hraní.

\*Některé funkce v aplikaci Hry semohou v různých zemích a oblastech lišit.

## **Moje hry**

Můžete si prohlédnout seznam svých her, zobrazit oznámení a zprávy a uložené herní okamžiky. V aplikaci Hry můžete přidávat hry a přepínat rozvržení. Dobu trvání hraní her a frekvenci hraní si můžete prohlédnout v části **Herní data**.

## **Prozkoumat**

Poskytuje vynikající herní obsah pro doporučení her. Vidíte zde nejčastěji hrané hry a seznamy populárních her.

#### **Recenze**

Zobrazuje nejnovější a oblíbená hodnocení a komentáře pro různé hry.

#### **Nastavení**

Přejděte do části **Hry > Moje hry > Nastavení** a přizpůsobte nastavení her podle svých požadavků.

#### **Obecné**

- **Herní nástroje:** Kolekce praktických herních nástrojů. V průběhu hraní zobrazíte herní nástroje potáhnutím dolů z levého nebo pravého horního rohu obrazovky.
	- Přidat aplikace WhatsApp, Discord a Messenger: Zajistěte pohodlnější komunikaci hráčů přes sociální sítě.
	- Nastavení výkonu: Úsporný režim / Vyvážený režim / režim ProGamer
	- Režim soustředění na hru: Zapne režim soustředění na hru.
	- Oznámení: Nastavte styl oznámení.
	- Nahrávání obrazovky: Umožňuje pořizovat videa obrazovky vašeho telefonu (včetně dotykových událostí) ise zvuky
	- Optimalizace dotyku: Umožňuje hráčům upravovat citlivost při dotyku a citlivost při potáhnutí. Funkce nabízí i další možnosti přizpůsobení (například nastavení pro zamezení nechtěnému dotyku v seznamu oznámení).
	- Stav systému: Ve hře se mohou v reálném čase zobrazovat data FPS/GPU/CPU týkající se zobrazení.
	- Měnič hlasu: Imitujte cizí hlas při hraní her pro větší zábavu a na ochranu svého soukromí. Změnu hlasu podporuje těchto pět oblíbených her: PUBG/CODM/LOLM/Free Fire/Fortnite. Měnič hlasu je k dispozici i v aplikaci Discord.
- **Přesunout ikony her do složky "Hry":** Zobrazí všechny hry ve složce "Hry" místo na domovské obrazovce nebo v seznamu aplikací.
- **Nastavení aktualizací**

#### **Nerušit**

Pokud nechcete být rušeni zprávou, povolte režim Nerušit. Telefon nebude zvonit ani vibrovat, když obdrží oznámení, s výjimkou alarmů a nastavení. Posuňte zobrazení na oznamovací pruh a klepnutím aktivujte funkci "Nerušit". Nastavení viz Nerušit.

**Přijímat hovory na reproduktoru:** Při hraní hry budou hovory automaticky přijímány

na reproduktoru.

- <span id="page-43-0"></span> **Styl oznámení:** Vyberte režim zobrazení oznámení při zapnutém herním režimu. Existují čtyři režimy: Prioritní oznámení, Textové oznámení, oznámení typu "Bullet" a Blokovat.
- **Zámek jasu:** Při hraní hry se jas obrazovky nebude automaticky upravovat.

#### **Vylepšení výkonu**

- **4D vibrace:** Vychutnejte si pohlcující zvukové a vizuální zážitky ze hry s vibračními efekty podle konkrétního scénáře.
- **Chytré přepínání sítí:** Je-li aktuální připojení k síti příliš pomalé, systém automaticky přepne na rychlejší síť. Mohou sespotřebovat nějaká mobilní data.

#### **Další**

- **Bleskové spuštění:** Rychle spouštějte často používané hry.
- **Režim soustředění na hru:** Pokročilý herní režim navržený odborníky na e-sporty. Tento režim zablokuje veškeré rušení a zajistí tak intenzivnější zážitek zehry. Tento režim zabrání neúmyslným dotykům při hraní her tím, že deaktivuje rychlá nastavení, navigační gesta a herní nástroje.
- **Herní filtry:** Používejte při hraní efekty v reálném čase. Herní filtry jsou k dispozici ve funkci Herní nástroje a jsou podporovány hrami PUBG MOBILE.

# **Klonovač aplikací**

Vytvořte novou kopii aplikace pro přihlášení k různým účtům. Přejděte do nabídky **Nastavení > Aplikace > Klonovač aplikací**. Seznam zobrazí aplikace, které podporují Klonovač aplikací. Klepnutím na aplikaci otevřete Klonovač aplikací.

# **Restartovat, aktualizovat, zálohovat, obnovit**

Naučte se provádět upgrade a resetovat své zařízení OnePlus

## **Restartovat nebo vynutit restart**

Většinu problémů lze vyřešit restartováním zařízení následujícími dvěma způsoby:

- 1. Pokud je zařízení zapnuto, stiskněte současně tlačítko napájení a tlačítko zesílení hlasitosti a poté zařízení restartujte klepnutím na "Restartovat".
- 2. Po zapnutí dlouze stiskněte tlačítko napájení a tlačítko pro zvýšení hlasitosti na 10

<span id="page-44-0"></span>sekund, telefon sevypne. Poté stiskněte tlačítko napájení pro opětovné zapnutí zařízení.

## **Aktualizace systému**

- 1. Vstupte do nabídky **Nastavení** > **O zařízení** > **Aktualizace softwaru**. Poté systém začne kontrolovat aktualizace.
- 2. Postupujte podle pokynů ke stažení a aktualizaci.
- 3. Pokud je vaše zařízení aktuální, pokyny senezobrazí.

## **Zálohování a obnovení**

V případě potřeby vytvořte zálohu nebo proveďte obnovu.

#### **Zálohujte a obnovujte pomocí funkce Výměna telefonu.**

Další informace naleznete v části Clone Phone.

## **K zálohování a obnovení použijte službu Google Drive**

#### **Vytvořit zálohu**

- 1. Přejděte do nabídky Nastavení > Uživatelé a účty > Přidat účet, přihlaste se k účtu Google a povolte funkci Synchronizace účtu.
- 2. Počkejte, až systém automaticky dokončí synchronizaci.
- 3. Pro zálohování zařízení použijte síť Wi-Fi, protože data mohou být příliš velká pro zálohování pomocí mobilních dat.
- **Obnovit zálohu:** Po obnovení továrního nastavení nebo po přepnutí na nové zařízení se přihlaste k účtu Google v zařízení a povolte synchronizaci účtu pro obnovení dat v telefonu.

## **Resetování na tovární nastavení**

#### **Poznámka:**

- 1. Resetováním na tovární nastavení smažete všechna data aplikace, kontakty, textové zprávy atd. Před obnovením továrního nastavení zálohujte důležitá data.
- 2. Pokud je povolena možnost "Smazat všechna data", zkontrolujte, zda byly všechny důležité soubory, jako jsou obrázky a dokumenty v telefonu a místní záloha, nejprve zkopírovány na jiné zařízení.
- **Pokyny k obsluze:**
- 1. Nastavení > Další nastavení > Zálohovat a resetovat > Resetovat telefon
- <span id="page-45-0"></span>2. Klepněte na Resetovat telefon
- 3. Zadejte kód (Je-li kód povolen)
- 4. Počkejte, až bude reset na tovární nastavení dokončen

# **Usnadnění přístupu**

Přečtěte si o speciálních funkcích, které usnadňují používání zařízení lidem s tělesným postižením.

# **Ukončit hovory stisknutím tlačítka napájení**

Přejděte do nabídky **Nastavení** > **Systémová nastavení**>**Usnadnění přístupu** > **Obecné** a povolte funkci "Ukončit hovory stisknutím tlačítka napájení". To vám umožní ukončit hovor pouhým stisknutím tlačítka napájení.

# **Zvětšení**

Otevřete nabídku **Nastavení** > **Další nastavení** > **Usnadnění přístupu** > **Zrak** > **Zvětšení** > **Typ zvětšení**.

- **Zvětšování:**
- 1. Pomocí přednastavené zkratky spustíte funkci zvětšování.
- 2. Klepněte na obrazovku.
- 3. Po obrazovce se pohybujete přetahováním dvou prstů.
- 4. Úroveň zvětšení upravíte stažením nebo roztažením dvou prstů.
- 5. Funkci zvětšování opět ukončíte použitím zkratky.
- **Dočasné zvětšení:**
- 1. Pomocí přednastavené zkratky spustíte funkci zvětšování.
- 2. Klepněte prstem kdekoli na obrazovce a přidržte jej.
- 3. Po obrazovce se pohybujte přetahováním prstu.
- 4. Funkci zvětšování ukončíte zvednutím prstu.

# **Korekce barev**

Otevřete nabídku **Nastavení** > **Další nastavení > Usnadnění přístupu** > **Zrak** a povolením **Korekce barev** umožněte úpravu způsobu zobrazování barev na vašem zařízení.

- **Červeno-zelená:** Slabá zelená, deuteranomálie
- **Červeno-zelená:** Slabá červená, protanomálie
- **Modro-žlutá:** Tritanomálie
- **Stupně šedi:** Všechny barvy na obrazovce se přepnou na odstíny šedé

## <span id="page-46-0"></span>**Vylepšení barevného vidění**

Přejděte do části **Nastavení** > **Další nastavení > Usnadnění přístupu** > **Zrak** a povolte možnost **Vylepšení barevného vidění**, která zajistí úpravu barev podle vašeho barevného vidění pro dosažení těch nejpohodlnějších efektů zobrazení.

- **Stupně šedi**
- **Červený filtr**
- **Zelený filtr**
- **Modrý filtr**
- **Přizpůsobené**

## **Převrácení barev**

Otevřete nabídku **Nastavení** > **Další nastavení > Usnadnění přístupu** > **Zrak** a povolením "Převrácení barev" umožněte invertování barev zobrazení.

## **Vysoce kontrastní text**

Přejděte do části **Nastavení** > **Další nastavení** > **Usnadnění přístupu** > **Zrak** > **Text s vysokým kontrastem**. Tuto funkci zapněte, chcete-li zvýšit kontrast s pozadím.

# **Právní upozornění**

## **Prohlášení**

Bez předchozího písemného oprávnění ze strany OnePlus je zakázáno jakoukoli formou kopírovat, přenášet, distribuovat nebo uchovávat obsah tohoto dokumentu. OnePlus se zasazuje o neustálý vývoj svých produktů. OnePlus si proto vyhrazuje právo bez předchozího upozornění provádět změny nebo vylepšení kteréhokoli z produktů popisovaných v tomto dokumentu. Obsah tohoto dokumentu se poskytuje v podobě "jak stojí a leží". S výjimkou případů vymezených platnými zákony neposkytujeme žádné záruky libovolného druhu, výslovné či mlčky předpokládané, na přesnost obsahu tohoto dokumentu. V maximálním rozsahu povoleném příslušnými zákony nenese společnost OnePlus ani žádný z jejích poskytovatelů licence jakoukoli odpovědnost za ztrátu dat nebo zavzniklé zvláštní, náhodné, následné nebo nepřímé škody.

<span id="page-47-0"></span>Dostupnost produktů, aplikačního softwaru a příslušenství není pevně dána. Podrobnější informace vám poskytne autorizovaný distributor produktů OnePlus. Toto zařízení může obsahovat komodity, technologie nebo software podléhající zákonům a předpisům o exportu zboží. Obcházení těchto zákonů je zakázáno.

# **Ochranné známky a oprávnění**

Copyright © 2022 OnePlus Technology (Shenzhen) Co., Ltd. Všechna práva vyhrazena.

ONEPLUS a  $\overline{11}$  jsou ochranné známky nebo registrované ochranné známky společnosti

OnePlus Technology (Shenzhen) Co., Ltd.

Android™ je ochranná známka společnosti Google Inc.

LTE je ochranná známka společnosti ETSI.

Slovní označení a logo Bluetooth® jsou zaregistrované ochranné známky společnosti Bluetooth SIG, Inc.

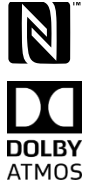

Označení N-Mark je ochranná známka nebo zaregistrovaná ochranná známka společnosti NFC Forum, Inc. ve Spojených státech amerických a dalších zemích. Vyrobeno na základě licence poskytnuté společností Dolby Laboratories. Dolby, DOLBY Dolby Atmos a symbol dvojitého D jsou ochranné známky společnosti Dolby

Laboratories, Inc.

Wi-Fi®, logo Wi-Fi CERTIFIEDTM a logo Wi-Fi jsou ochranné známky společnosti Wi-Fi Alliance®.

Další zmíněné ochranné známky, názvy produktů, služeb a společností mohou být vlastnictvím příslušných subjektů.

# **Zásady ochrany soukromí**

OnePlus se trvale zasazuje chránit vaše osobní údaje. Abyste lépe porozuměli tomu, jak vaše osobní údaje chráníme, po prvním zapnutí telefonu si přečtěte naše "Zásady ochrany soukromí" v Průvodci nastavením.

# **Opatření ohledně používání zařízení**

Pro bezpečné a správné používání vašeho zařízení si před jeho prvním použitím pečlivě přečtěte všechny bezpečnostní a zdravotní informace.

# **Všeobecné bezpečnostní informace**

Nedodržení těchto pokynů může vést k poškození vašeho zařízení, majetku či ke zranění vás nebo jiné osoby.

• Nezapínejte zařízení tam, kde je jeho používání zakázáno, nebo kde by mohlo býtzdrojem rušení či jiného rizika.

• Nepoužívejte zařízení na čerpacích stanicích, v servisech nebo poblíž míst skladování paliva či chemických látek.

• Mobilní telefon nebo příslušenství neskladujte ani s ním nemanipulujte v blízkosti tekutého nebo hořlavého plynu.

• Neumísťujte telefon do blízkosti magnetických karet nebo jiných magnetických předmětů, protože informace uložené na discích, paměťových kartách a kreditních kartách by mohly být poškozeny magnetickým polem.

• Baterie, telefon nebo nabíječku neumisťujte do mikrovlnné trouby nebo jiného vysokonapěťového zařízení. V opačném případě může dojít k poškození obvodu, k požáru nebo k jinému poškození.

• Zařízení nerozebírejte ani neotvírejte, nedrťte, neohýbejte nebo nedeformujte, nepropichujte, ani jej nedělte na kusy.

• Všechna bezdrátová zařízení vč. mobilních telefonů mohou být náchylná k rušení, resp. rušení sama způsobovat. Při používání mobilního telefonu, zejména v letadlech, nemocnicích nebo zdravotnických zařízeních, se seznamte se všemi zákony a předpisy.

• Používejte pouze značkové příslušenství a baterie schválené společností OnePlus. Příslušenství neschválené společností OnePlus může způsobit poškození vašeho telefonu nebo vést k porušení místních předpisů pro rádiová zařízení. OnePlus nenese jakoukoli odpovědnost za nehody nebo problémy způsobené používáním příslušenství neschváleného ze strany OnePlus.

• Zařízení je navrženo tak, aby bylo za určitých podmínek odolné proti vodě, ale společnost OnePlus nedoporučuje jej nadměrně ponořovat. Poškození kapalinou znamená ztrátu záruky.

• Během připojování k jiným zařízením dodržujte bezpečnostnípokyny uvedené v této příručce. Nepřipojujte zařízení k nekompatibilním výrobkům.

• Nepoužívejte telefon, pokud je poškozena jeho anténa. V opačném případě by mohlo dojít ke zranění.

• Udržujte kovové předměty mimo dosah telefonního přijímače. K zařízení mohou být přitahovány malé kovové předměty a mohlo by dojít ke zranění osob nebo k poškození zařízení.

• Mezi bezdrátovým zařízením a elektronickým implantátem (např. kardiostimulátorem, inzulínovým čerpadlem, neurostimulátorem atd.) vždy zachovejte vzdálenost alespoň 15 cm. Jste-li uživatelem elektronického implantátu,držte zařízení na opačné straně než implantát.

• Zařízení vždy držte dostatečně daleko od oblasti břicha gravidních žen.

• Zařízení nedávejte do blízkosti podbřišku dospívajících osob.

• Děti a dospívající by měli telefon používat přiměřeným způsobem a v přiměřené míře. Zabraňte komunikaci v noci a omezte četnost i dobu trvání hovorů.

•Připojujte se pouze k napájecím zdrojům s rozhraním USB 2.0 nebo vyšším.

• Chcete-li snížit míru vystavení vlivům záření, měli byste mobilní telefon používat v

blízkosti vysílacích věží, resp. používat vhodné příslušenství (hands-free atd.) nebo

reproduktor (dovolují-li to podmínky); používáním zařízení za dobrých podmínek příjmu (viz

<span id="page-49-0"></span>plný ukazatel mobilního signálu) snížíte intenzitu záření, kterému jste vystaveni; namísto volání raději používejte data nebo SMS a MMS zprávy.

• Pokud vaše zařízení podporuje bezdrátové nabíjení,resp. používáte-li zařízení jako bezdrátovou nabíječku, v takových případech jej vždy používejte jako stolní zařízení bez přenášení. S ohledem na požadavky týkající se expozice vlivům vysokofrekvenčního záření v režimu bezdrátového nabíjení, umístěte zařízení alespoň 10 cm od těla.

• Neodstraňujte zadní kryt.

• Uchovávejte telefon mimo dosah dětí, abyste zabránili jejich zranění nebo případnému poškození majetku.

• Optimální provozní teplota je 0 až35 °C; optimální skladovací teplota je −20 až+45 °C.

• Telefon používejte pouze při vlhkosti vzduchu od 35 do 85 %.

## **Bezpečnost baterie**

• Baterii neopravujte, nerozebírejte ani neupravujte. Při výměně baterie za nesprávný typ hrozí nebezpečí požáru, výbuchu, úniku kapaliny nebo jiná nebezpečí. V telefonu smí být použity pouze baterie schválené společností OnePlus.

• Neumisťujte ani nepoužívejte baterii v blízkosti ohně, topných těles, přímého slunečního světla. Baterii neponořujte ani nevystavujte působení vody nebo jiných kapalin či jiných zdrojů tepla. Dlouhodobé vystavení účinkům tepla může způsobit únik elektrolytu z baterie, výbuch nebo požár.

• Baterii nevystavujte tlaku ani ji neprorážejte tvrdými předměty. Poškození baterie může způsobit únik elektrolytu z baterie, přehřátí nebo požár.

• Baterii nezkratujte, ani nedovolte, aby se kovové nebo vodivé předměty dotýkaly pólů baterie.

• Zabraňte pádům telefonu nebo baterie. Pokud telefon nebo baterie spadnou, zejména na tvrdý povrch, a máte podezření na poškození, předejte je do servisního střediska je kontrole.

• Pokud sevyskytnou nějaké neobvyklé stavy baterie, jako je vysoká teplota, změna barvy, deformace nebo únik elektrolytu, okamžitě přestaňte zařízení používat a obraťte se na zákaznickou podporu.

• Všechny baterie mají omezenou životnost a po několika stovkách cyklů nabití/vybití začnou ztrácet kapacitu.

• Baterie nevyhazujte do běžného komunálního odpadu. Použité baterie neprodleně zlikvidujte v souladu s místními předpisy.

• Nedávejte telefon ani baterii na místa s nízkým tlakem vzduchu, kde hrozí nebezpečí výbuchu nebo úniku elektrolytu z baterie.

# **Bezpečnost při nabíjení**

• Nabíječka je určena pouze pro použití v interiéru.

• Baterii nenabíjejte za následujících podmínek: při přímém slunečním světle, při teplotách pod 5 °C; v místech s vlhkostí, prachem nebo silnými vibracemi; v místech v blízkosti televizního či rozhlasového přijímače nebo jiných elektrických spotřebičů.

<span id="page-50-0"></span>• Nabíječka musí být nainstalována v blízkosti zařízení a musí být snadno přístupná.

• Maximální teplota okolí nabíjeného zařízení deklarovaná výrobcem je 35 °C.

• Znečištěné zásuvky mohou způsobit špatný kontakt s nabíječkou a telefon senemusí správně nabíjet.

• Používejte pouze oficiální nabíječku společnosti OnePlus. Používání neautorizovaných nabíječek může být nebezpečné a může vést k neplatnosti záruky.

• Ujistěte se, že používáte pouze zásuvky sesprávným napětím (odpovídající štítku nabíjecí podložky). Při nesprávném napětí může dojít k poškození telefonu nebo baterie a ke zranění.

• Nepoužívejte nebezpečné zástrčky nebo zásuvky.

• Nepoužívejte zkratovanou nabíječku.

• Nepřipojujte zařízení k vysokonapěťovému zdroji napájení, jinak by mohlo dojít k poškození baterie.

• Nabíječku nerozebírejte ani neupravujte, protože by to mohlo vést ke zranění, úrazu elektrickým proudem nebo požáru.

• Nedotýkejte se nabíječky, kabelu nebo napájecí zásuvky mokrýma rukama, protože to může způsobit úraz elektrickým proudem.

• Nepokládejte těžké předměty na napájecí kabel, ani žádné kabely neupravujte.

• Při odpojování nabíječku vždy pevně uchopte.• Netahejte za napájecí kabel, protože by to mohlo vést <sup>k</sup> jeho poškození <sup>a</sup> <sup>k</sup> úrazu elektrickým proudem nebo požáru.

• Před čištěním zařízení odpojte napájecí zástrčku zezásuvky.

• Pokud nabíječku nepoužíváte, odpojte ji od elektrické zásuvky i zařízení.

• Po dobu nabíjení nechávejte zařízení na dobře větraném místě. Tento mobilní telefon nabíjejte v prostředí o teplotě 5 °C až 35 °C. Pokud telefon disponuje funkcí rychlonabíjení a teplota poklesne pod 15 °C nebo překročí 35 °C, nemusí se režim rychlonabíjení spustit.

• Nenabíjejte baterii déle než 12 hodin.

# **Bezpečnost při jízdě**

• Nepoužívejte zařízení během řízení vozidla – bezpečnost vždy na prvním místě. Dodržujte příslušné předpisy platné v oblasti nebo zemi, kde řídíte.

• Neumisťujte telefon nebo příslušenství do blízkosti bezpečnostních airbagů.

• Informace kompasu a systému GPS jsou určeny pouze pro referenční účely.

• Pokud nechcete zveřejnit svou polohu, nepoužívejte aplikace, které mohou zaznamenávat vaši polohu.

## **Informace o ochraně zdraví**

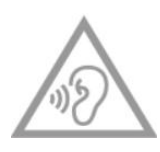

• Vzhledem k riziku poškození sluchu sevyvarujte dlouhodobého poslechu s nastavením vysoké hlasitosti.

• Poškození displeje nebo baterie může vést k úniku kapaliny. Pokud setato kapalina dostane do kontaktu s očima, pokožkou nebo oděvem, okamžitě oči

opláchněte (netřete) nebo důkladně omyjte pokožku vodou a vyhledejte lékařskou pomoc.

<span id="page-51-0"></span>• V reakci na blikající světla mohou mít někteří lidé závratě, nebo seu nich mohou vyskytnout jiné zdravotní problémy. Jste-li jednou z ohrožených osob, poraďte se před použitím tohoto zařízení se svým lékařem. Pokud máte následující příznaky: bolest hlavy, závratě, záškuby, křeče očí nebo svalů, ztráta vědomí nebo mimovolné pohyby těla, přestaňte zařízení okamžitě používat a vyhledejte lékařskou pomoc. Nepoužívejte zařízení po delší dobu a udržujte dostatečnou vzdálenost od očí.

# **Prohlášení o bezpečnosti laseru**

V případě, že tento výrobek podporuje funkci automatického zaostřování pomocí laseru. S ohledem na správné používání tohoto produktu si prosím pozorně přečtěte tuto uživatelskou příručku a uschovejte ji k budoucímu použití. Pokud by zařízení vyžadovalo údržbu, obraťte se na autorizované servisní centrum. Používání ovládacích prvků, upravování nebo uplatňování jiných postupů než uvedených v tomto dokumentu může véstk vystavení účinkům nebezpečného záření. Abyste zamezili přímému vystavení účinkům laserového záření, neotevírejte kryt a chraňte se před přímým kontaktem s laserovým paprskem.

**CLASS 1 LASER PRODUCT** 

## **Shoda s předpisy EU/UK**

#### **Prohlášení CE**

Společnost OnePlus Technology (Shenzhen) Co., Ltd. tímto prohlašuje, že rádiové zařízení typu chytrý telefon je v souladu se směrnicí 2014/53/EU. Úplné znění prohlášení o shodě EU (EU-DOC) je k dispozici na následující webové adrese:

https://service.oneplus.com/global/user-manual.

Upozornění: Dodržujte místní národní předpisy v místě, kde má být zařízení používáno. Používání tohoto zařízení může být v některých nebo ve všech členských státech Evropské unie (EU) omezeno.

#### **Prohlášení pro Velkou Británii**

Společnost OnePlus Technology (Shenzhen) Co., Ltd. tímto prohlašuje, že rádiové zařízení s tímto prohlášením a opatřené označením UKCA Mark splňuje podmínky Předpisů pro rádiová zařízení ve Velké Británii z roku 2017. Úplné znění prohlášení o shodě pro Velkou Británii je k dispozici na webové adrese: https://service.oneplus.com/global/user-manual.

#### **Informace o vystavení vysokofrekvenčnímu záření (SAR)**

• V Evropě platná mezní hodnota specifické míry absorpce (SAR) pro oblast hlavy a těla činí 2,0 W/kg, resp. pro končetiny 4,0 W/kg. Nejvyšší hodnota SAR tohoto zařízení je v souladu s uvedenou mezní hodnotou. Nejvyšší hodnota SAR je uvedena na kartě "Průvodce rychlým spuštěním".

• Toto zařízení bylo testováno pro typický provoz se zadní stranou telefonu drženou 5 mm od těla. V zájmu dodržování požadavků na vystavení vlivům vysokofrekvenčního záření používejte takové příslušenství, které umožňuje udržovat odstup 5 mm mezi tělem a zadní stranou telefonu. Používané spony na opasek, pouzdra a podobné prvky příslušenství nesmí obsahovat kovové součásti.Příslušenství v rozporu s těmito požadavky nemusí splňovat požadavky na vystavení vlivům vysokofrekvenčního záření, a proto se doporučuje jej nepoužívat.

• Pouzdra s kovovými součástmi mohou změnit výkon vysokofrekvenčního záření uvedeného zařízení způsobem, který nebyl testován nebo certifikován, což může ovlivnit splnění požadavků na vystavení vlivům VF záření; používání takového příslušenství byste se měli vyhnout.

# **Omezení ohledně použití**

Omezení platná v Norsku: Toto vysokofrekvenční zařízení je zakázáno používat v okruhu 20 km od centra obce Ny-Ålesund norského souostroví Špicberky. Frekvenční pásmo 5150 až 5350 MHz je omezeno pouze na použití v interiéru; frekvenční pásmo 5945 až 6425 MHz je zakázáno používat v systémech bezpilotních letounů (UAS). Tato omezení platí v zemích: AT, BE, BG, CH, CY, CZ, DE, DK, EE, EL, ES, FI, FR, HR, HU, IE, IS, IT, LI, LT, LU, LV, MT, NL, NO, PL, PT, RO, SE, SI, SK, TR, UK(NI). Frekvenční pásmo Wi-Fi podporované tímto zařízením naleznete ve specifikacích vysokofrekvenčního záření v rychlém průvodci.

# **Frekvenční pásma a výkon**

(a) Frekvenční pásma, ve kterých rádiové zařízení pracuje:

Některá pásma nemusejí být dostupná ve všech zemích nebo ve všech oblastech. Další informace vám poskytne místní operátor.

(b) Maximální vysokofrekvenční výkon přenášený ve frekvenčních pásmech, ve kterých rádiové zařízení pracuje: maximální výkon ve všech pásmech je nižší než nejvyšší mezní hodnota určená příslušnou harmonizovanou normou. Informace o frekvenčních pásmech a vysílacím výkonu naleznete v "Průvodci rychlým spuštěním".

## **Správný způsob likvidace tohoto produktu**

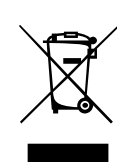

Tento symbol (s proužkem či bez) uvedený na zařízení, bateriích (jsou-li součástí dodávky) a/nebo obalu značí, že dané zařízení a jeho elektrické příslušenství (například sluchátka, adaptér nebo kabel) a baterie by seneměly vyhazovat do běžného komunálního odpadu. Chcete-li zařízení bezpečně recyklovat, využijte

sběrná místa či jiný sběrný systém, nebo kontaktujte prodejce, u kterého bylo zařízení původně zakoupeno.

# **Shoda sesměrnicí RoHS**

Tento výrobek vyhovuje směrnici 2011/65/EU, směrnici RoHS 2012 (S.I. 2012/3032) a jejím změnám týkajícím se omezení používání některých nebezpečných látek v elektrických a elektronických zařízeních.

# **Shoda sesměrnicí EU o energeticky významných výrobcích (ErP)**

OnePlus Technology (Shenzhen) Co., Ltd. Tímto prohlašuje,že její výrobky jsou v souladu se směrnicí 2009/125/ES o výrobcích spojených se spotřebou energie.

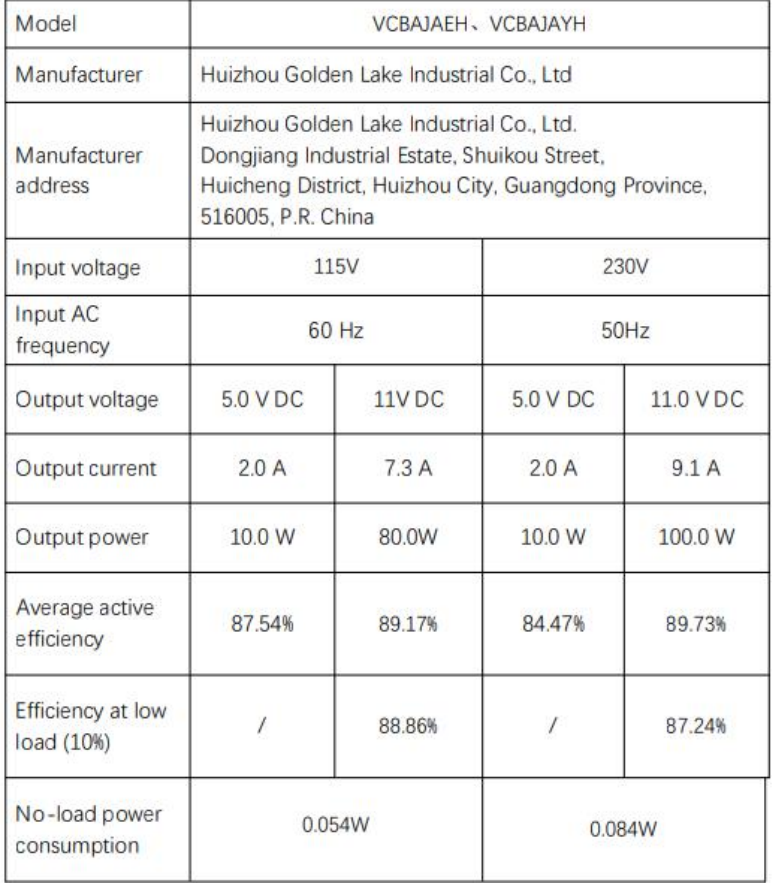

# **Shoda s předpisy úřadu FCC**

# **Prohlášení úřadu FCC**

Toto zařízení splňuje oddíl 15 předpisů úřadu FCC. Použití podléhá dvěma následujícím podmínkám:

(1) Zařízení nesmí způsobovat škodlivé rušení; a

(2) Zařízení musí akceptovat jakékoli vnější rušení včetně rušení, které by způsobilo nežádoucí činnost.

POZNÁMKA: Výrobce nenese odpovědnost za žádné rádiové ani televizní rušení způsobené neoprávněnými úpravami nebo změnami tohoto zařízení. Takové úpravy nebo změny by mohly zbavit uživatele práva přístroj provozovat.

POZNÁMKA: Toto zařízení bylo testováno a vyhovuje omezením digitálních zařízení třídy B na základě části 15 předpisů úřadu FCC. Tato omezení jsou navržena tak, aby zajišťovala

přiměřenou ochranu proti nežádoucímu rušení při instalaci v domácnostech. Zařízení vytváří, používá a může vyzařovat elektromagnetické záření na rádiových frekvencích a při zanedbání pokynů pro instalaci a používání může způsobit nežádoucí rušení rozhlasového a televizního vysílání.

Nelze však vyloučit, že u konkrétní instalace k rušení nedojde. Pokud k rušení rozhlasového či televizního příjmu, jehož vznik lze jednoznačně určit vypínáním a zapínáním přístroje, skutečně dojde, doporučujeme uživateli, aby se pokusil rušení omezit některým z následujících opatření:

– Změňte polohu nebo orientaci příjmové antény.

– Zvětšete vzdálenost mezi daným zařízením a přijímačem.

- Připojte zařízení do zásuvky v jiném obvodu, než kekterému

je připojen přijímač.

 $-V$  případě potřeby se poraďte s prodejcem nebo servisním technikem.

#### **Upozornění úřadu FCC**

• V případě jakýchkoli změn nebo úprav tohoto zařízení, které nebyly výslovně schváleny stranou odpovědnou za shodu, hrozí uživateli ztráta oprávnění k provozování zařízení.

• Antény použité pro tento vysílač nesmí být umístěny ve společném prostoru ani nesmí pracovat společně s žádnou jinou anténou nebo vysílačem.

• Výběr národních kódů platí pouze pro modely neurčené pro USA a není dostupný pro všechny modely určené pro USA. Podle předpisů úřadu FCC musí všechny produkty Wi-Fi prodávané v USA být pevně nastavené na kanály povolené v USA.

#### **Informace o vystavení vysokofrekvenčnímu záření (SAR)**

• Toto zařízení je navrženo a vyrobeno tak, aby nepřekročilo mezní hodnoty emisí pro působení vysokofrekvenční (RF) energie, jak byly stanoveny Federální komunikační komisí (FCC) vlády USA.

• Limit SAR stanovený úřadem FCC je 1,6 W/kg. Nejvyšší hodnota SAR tohoto zařízení je v souladu s uvedenou mezní hodnotou. Nejvyšší hodnota SAR nahlášená úřadu FCC je uvedena na kartě "Průvodce rychlým spuštěním".

• Zkoušky SAR jsou prováděny na standardních provozních pozicích přijímaných úřadem FCC, přičemž zařízení vysílá na nejvyšší certifikované úrovni výkonu ve všech testovaných frekvenčních pásmech.

• Ačkoli je SAR stanoven na nejvyšší certifikované úrovni výkonu, skutečná úroveň SAR zařízení při provozu může být výrazně nižší než maximální hodnota. Důvodem je, že přístroj je navržen tak, aby pracoval na více úrovních výkonu tak, aby spotřeboval pouze energii potřebnou k dosažení sítě. Obecně platí, že čím blíže jste k anténě bezdrátové základnové stanice, tím nižší je výkon.

• I když mohou existovat rozdíly mezi úrovní SAR různých zařízení a na různých místech, všechny splňují vládní požadavky.

• Toto zařízení bylo také testováno a splňuje směrnice k vystavení působení RF dle úřadu FCC pro použití s příslušenstvím, které neobsahuje žádný kov a umísťuje sluchátko minimálně 15 mm od těla. Použití jiného příslušenství nemusí zajistit soulad s pokyny pro vystavení působení RF dle úřadu FCC. Při zapnutém zařízení umístěte sluchátko minimálně 15 mm od těla.

• K dosažení minimální vzdálenost nošení od těla používejte spony na opasek, pouzdra nebo jiné podobné příslušenství nošené na těle, které neobsahuje kovové součásti. Pouzdra s kovovými součástmi mohou změnit výkon vysokofrekvenčního záření uvedeného zařízení způsobem, který nebyl testován nebo certifikován, což může ovlivnit splnění požadavků na vystavení vlivům VF záření; používání takového příslušenství byste se měli vyhnout.

#### **Předpisy pro kompatibilitu mobilních telefonů s naslouchadly (HAC)**

• Váš telefon splňuje požadavky na kompatibilitu s naslouchadly dle úřadu FCC.

• Úřad FCC přijal pravidla HAC pro digitální bezdrátové telefony. Tato pravidla vyžadují, aby byly některé telefony testovány a hodnoceny podle norem pro kompatibilitu naslouchadel ANSI (American National Standard Institute) C63.19-2011.

• Norma ANSI pro kompatibilitu naslouchadel obsahuje dva typy hodnocení.

• Hodnocení M: Jmenovitá hodnota pro menší vysokofrekvenční rušení umožňující akustické spojení s naslouchadly.

• Hodnocení T: Jmenovitá hodnota pro indukční vazbu s naslouchadly v režimu vzdálené cívky.

• Nebyly hodnoceny všechny telefony; telefon je považován zakompatibilní s naslouchadlem podle pravidel úřadu FCC, pokud je hodnocen M3 nebo M4 pro akustickou vazbu a T3 nebo T4 pro indukční vazbu. Tato hodnocení jsou uvedena na stupnici od jedné do čtyř, přičemž hodnocení čtyři znamená nejvyšší kompatibilitu. Váš telefon splňuje hodnocení úrovně M3/T3.

• Hodnocení kompatibility naslouchadel však nezaručuje, že k rušení naslouchadel nedojde. Výsledky sebudou lišit v závislosti na úrovni imunity vašeho naslouchadla a stupni ztráty sluchu. Pokud je vaše naslouchadlo náchylné k rušení, možná nebudete moci úspěšně používat hodnocený telefon. Vyzkoušení telefonu s naslouchadlem je nejlepší způsob, jak jej vyhodnotit pro své osobní potřeby.

• Tento telefon byl testován a hodnocen pro použití s naslouchadly pro některé bezdrátové technologie, které používá. V tomto telefonu však mohou být použity některé novější bezdrátové technologie, které dosud nebyly testovány pro použití se naslouchadly. Je důležité vyzkoušet různé funkce tohoto telefonu důkladně a na různých místech pomocí naslouchadla nebo kochleárního implantátu, abyste ziistili, zda neslyšíte nějaký rušivý zvuk. Informace o kompatibilitě naslouchadel získáte u svého poskytovatele služeb nebo výrobce tohoto telefonu. V případě dotazů týkajících sevrácení nebo výměny zboží se obraťte na svého poskytovatele služeb nebo prodejce telefonu.

• Naslouchadla mohou být také hodnocena. Toto hodnocení vám může pomoci najít výrobce vašeho naslouchadla nebo zdravotnický pracovník. Další informace o kompatibilitě s

naslouchadly FCC naleznete na adrese http://www.fcc.gov/cgb/dro.

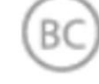

# <span id="page-56-0"></span>**Shoda s předpisy ISED**

# **Prohlášení ISED**

Toto zařízení obsahuje vysílače/přijímače osvobozené od licence, které splňují požadavky norem RSS osvobozených od licence vydaných kanadskou organizací Innovation, Science and Economic Development.

Použití podléhá dvěma následujícím podmínkám:

(1) Zařízení nesmí způsobovat rušení; a

(2) Zařízení musí akceptovat jakékoli vnější rušení včetně rušení, které by způsobilo nežádoucí činnost zařízení.

Cet appareil contient un ou plusieurs émetteurs/récepteurs exempts de licence conformes aux norms RSS(s) applicables aux appareils radio exempts de licence d'Innovation, Sciences et Développement Économique Canada. Son fonctionnement est soumis aux deux conditions suivantes:

(1) l'appareil ne doit pas produire de brouillage, et.

(2) l' utilisateur de l'appareil doit accepter tout brouillage radioélectrique subi, même si le brouillage est susceptible d'en compromettre le fonctionnement.

## **CAN ICES-003(B) / NMB-003(B).**

Toto zařízení odpovídá kanadským specifikacím ICES-003 třídy B.

Cet appareil numérique de la Canadian ICES-003. Cet appareil numérique de la classe B est conforme à la norme NMB-003 du Canada.<br>Toto zařízení splňuje limity vystavení záření IC RSS-102, které jsou stanoveny pro neřízené

prostředí.

Cet équipement est conforme aux limites d'exposition aux radiations IC RSS-102 établies pour un environnement non contrôlé.

# **Omezení pásma 5 GHz**

Zařízení by mohlo automaticky přerušit přenos v případě nedostatku informací určených k přenosu, nebo když dojde k selhání operace. Upozorňujeme, že to není určeno jako zákaz předávání kontrolních nebo signalizačních informací nebo používání opakujících sekódů, pokud to technologie vyžaduje. Zařízení pro provoz v pásmu 5150–5250 MHz je určeno pouze pro vnitřní použití ke snížení potenciálního škodlivého rušení na mobilních satelitních systémech se společným kanálem.

- Les dispositifs fonctionnant dans la bande 5150-5250 MHz sont reserves uniquement pour une utilisation a l'interieur afin de reduire les risques de brouillage prejudiciable aux systemes de satellites mobiles utilisant les memes canaux.

## **Informace o vystavení vysokofrekvenčnímu záření (SAR)**

Limit SAR stanovený úřadem ISED je 1,6 W/kg. Nejvyšší hodnota SAR tohoto zařízení je v souladu s uvedenou mezní hodnotou.

<span id="page-57-0"></span>Toto zařízení bylo také testováno a splňuje směrnice k vystavení působení RF dle úřadu ISED pro použití s příslušenstvím, které neobsahuje žádný kov a umísťuje sluchátko minimálně 15 mm od těla. Použití jiného příslušenství nemusí zajistit soulad s pokyny pro vystavení působení RF dle úřadu ISED. Při zapnutém zařízení umístěte sluchátko minimálně 15 mm od těla.

#### Déclaration d'exposition aux radiations:

Le produit est conforme aux limites d'exposition pour les appareils portables RF pour les Etats Unis et le Canada établies pour un environnement non contrôlé. Le produit est sûr pour un fonctionnement tel que décrit dans ce manuel. La réduction aux expositions RF peut être augmentée si l'appareil peut être conservé aussi loin que possible du corps de l'utilisateur ou que le dispositif est réglé sur la puissance de sortie la plus faible si une telle fonction est disponible. Cet équipement est conforme aux limites d'exposition aux rayonnements IC établies pour un environnement non contrôlé. Cet équipement doit être installé et utilisé avec un minimum de 15mm de distance entre la source de rayonne.

# **Shoda s předpisy indických úřadů**

## **Odpadní elektrická a elektronická zařízení (OEEZ)**

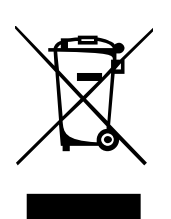

Tento symbol (s plným pruhem nebo bez) znamená, že v souladu s místními zákony a předpisy je zakázáno daný produkt a/nebo baterii vyhazovat do běžného komunálního odpadu. Po skončení životnosti tohoto produktu jej můžete odevzdat do příslušného místa zpětného odběru elektrozařízení. Správný způsob recyklace produktu pomáhá chránit zdraví i životní prostředí. Nevíte-li, jak s vysloužilými elektrickými zařízeními zacházet, obraťte se na místní úřady,

prodejce nebo firmu zajišťující svoz komunálního odpadu.

Prohlášení o shodě Společnost OnePlus/Mobitech India Private Limited ("OnePlus/Mobitech") tímto prohlašuje, že se zavazuje dodržovat rozšířenou odpovědnost výrobce, oprávnění č. B- 29016/(824)/EPR18/WM-III v platném znění ze dne 18.07.2018, jak bylo vydáno Ústředním výborem pro kontroluznečišťování.

Bližší informace o bezpečném zneškodnění a recyklaci najdete po přihlášení na stránce https://www.oneplus.in/legal/e-waste-management, nebo nás kontaktujte na bezplatném čísle 1800-102-8411.

# **Informace o vystavení vysokofrekvenčnímu záření (SAR)**

- Limit SAR je 1,6 W/kg.
- Při zapnutém zařízení umístěte sluchátko minimálně 15 mm od těla.

# **Jak přepnout systémové jazyky**

Přejděte na Nastavení-Další nastavení-Klávesnice a způsob zadávání-Správa klávesnic-

Gboard-Jazyky-Přidat klávesnici-Přidat upřednostňované jazyky. Zařízení podporuje zadávání v jazycích: angličtina, hindština a maráthština. Zařízení také podporuje čtení v jazycích: asámština, bengálština (Bangla), gudžarátština, hindština, kannadština, kašmírština, konkanština, malajálamština, manipurština (Bangla), maráthština, nepálština, urijština, pandžábština, sanskrt, sindština (Devanágarí), tamilština, telugština, urdština, Bodo (boro), santalština(OlChiki), Maithili, Dogri, manipurština (MeeteiMayek), santalština (Devanágarí) a angličtina.